AM Stage Line

# **DMX-LICHTSTEUERPULT FÜR 144 DMX-ADRESSEN**

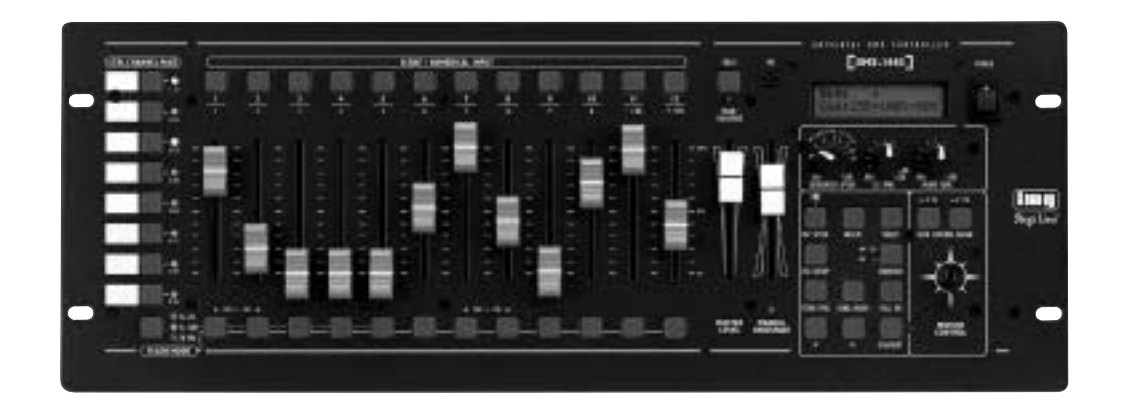

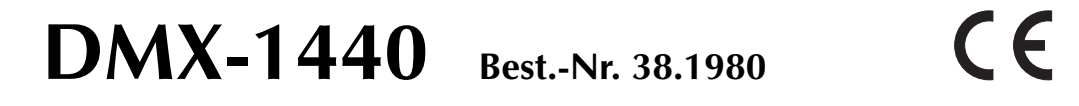

**BEDIENUNGSANLEITUNG**

# **DA CH**

# **Bevor Sie einschalten ...**

Wir wünschen Ihnen viel Spaß mit Ihrem neuen Gerät von "img Stage Line". Dabei soll Ihnen diese Bedienungsanleitung helfen, alle Funktionsmöglichkeiten kennen zu lernen. Die Beachtung der Anleitung vermeidet außerdem Fehlbedienungen und schützt Sie und Ihr Gerät vor eventuellen Schäden durch unsachgemäßen Gebrauch.

Den deutschen Text finden Sie auf den Seiten 4 – 19.

**ETTE Stage Line®**<br>www.imgstageline.com

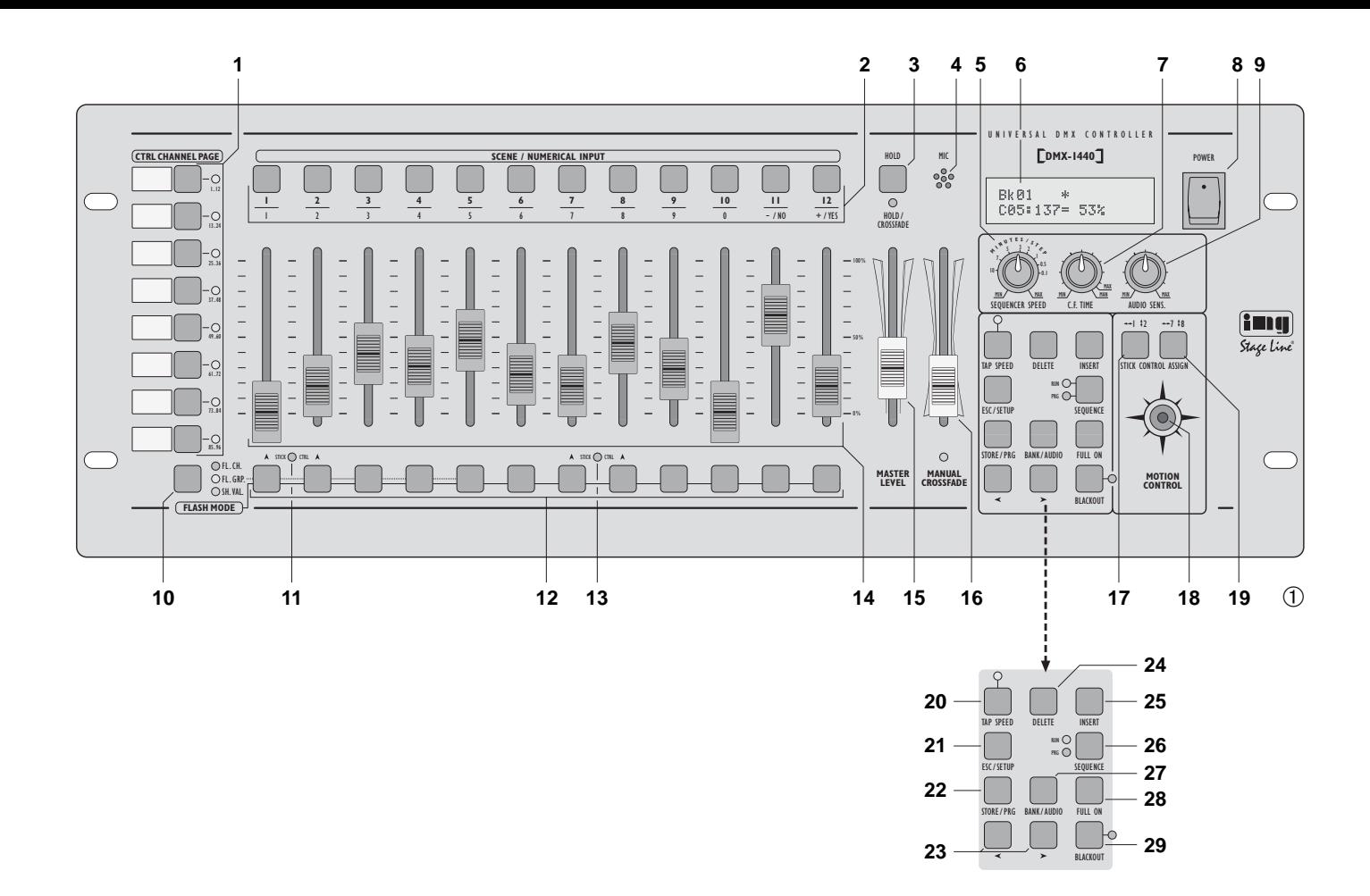

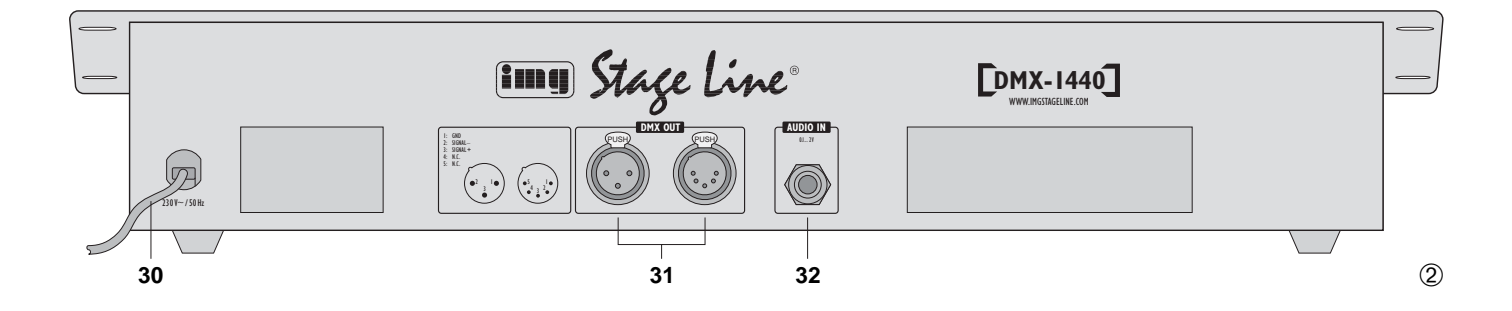

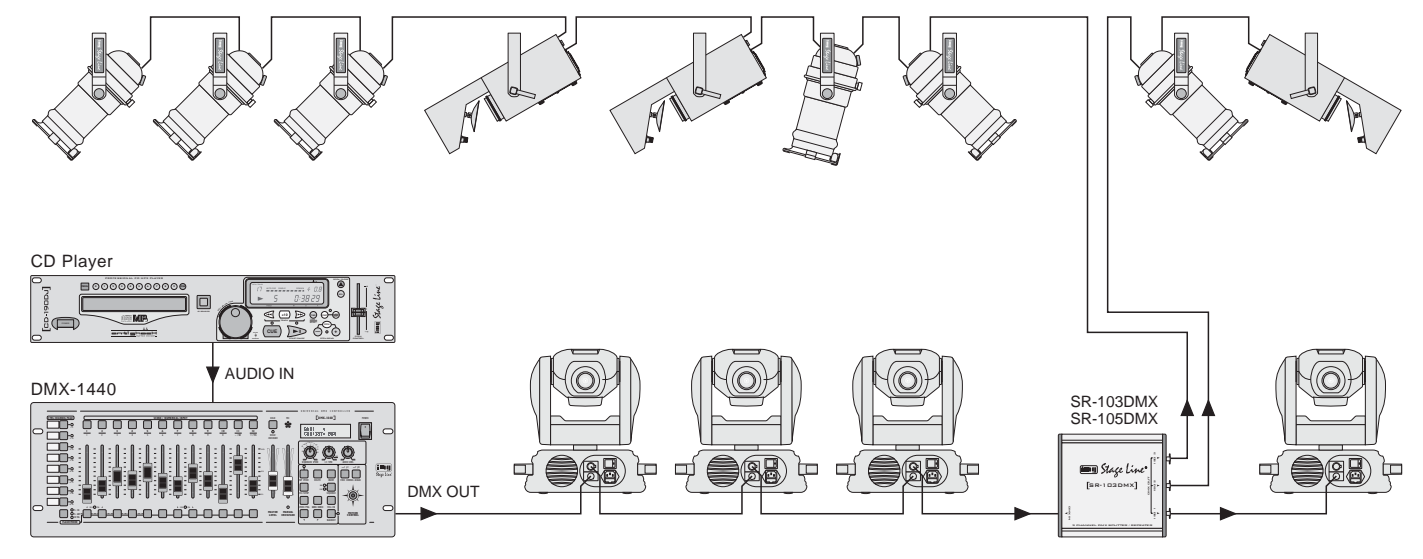

Anschlussbeispiel • Example for connection • Exemple de connexion • Esempio applicativo • Voorbeeld van aansluiting • Ejemplo de conexión 3

# **Inhalt**

**DA** $\mathbf{d}$ 

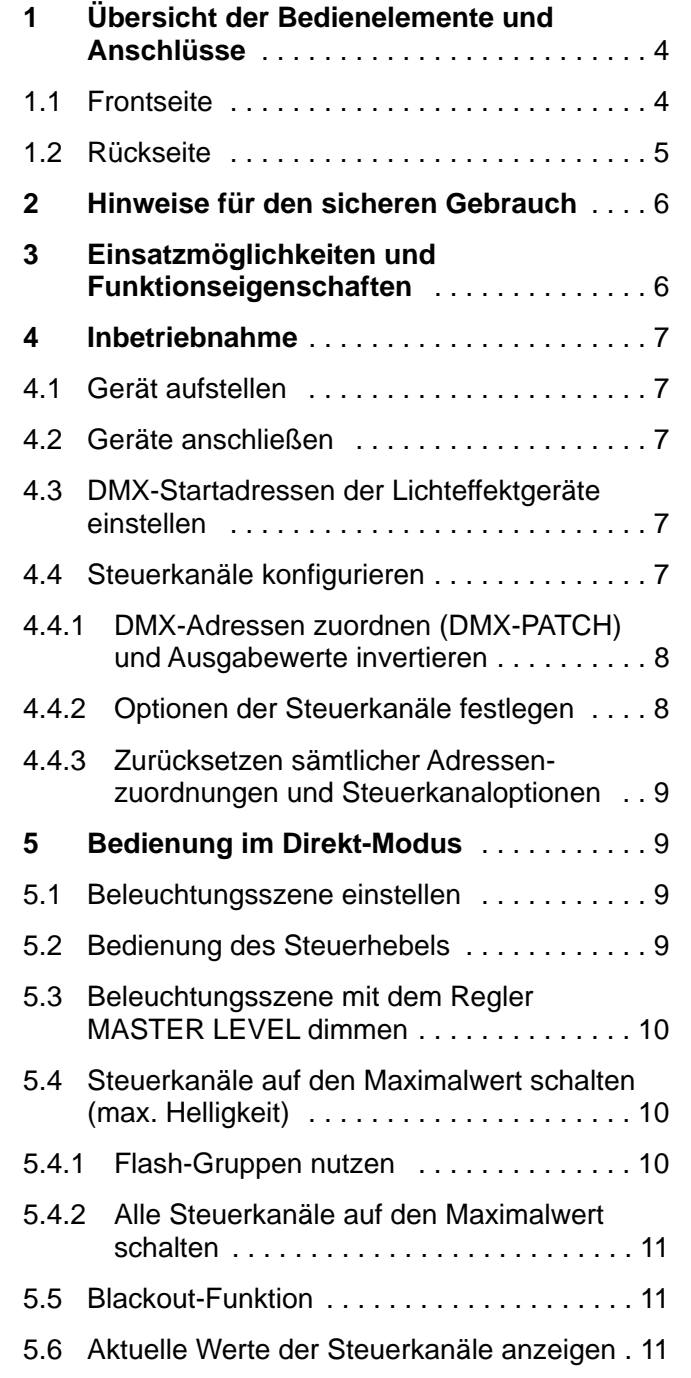

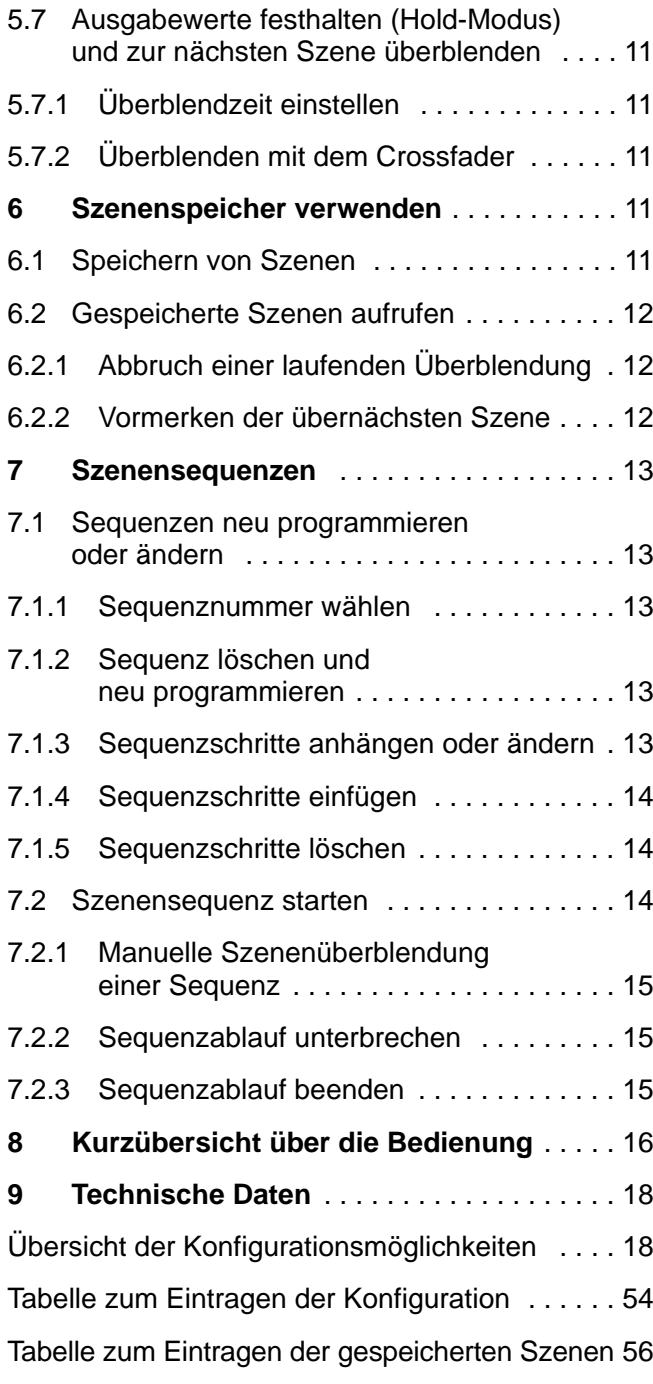

**Bitte klappen Sie die Seite 3 heraus. Sie sehen dann immer die beschriebenen Bedienelementeund Anschlüsse.**

# **1 Übersicht der Bedienelemente undAnschlüsse**

# **1.1 Frontseite**

- **1** Tasten zum Anwählen von jeweils 12 Steuerkanälen (1 – 12, 13 – 24, 25 – 36, 37 – 48, 49 – 60, 61 – 72, 73 – 84, 85 – 96), um über die 12 Schieberegler (14) die Lichteffektgeräte zu steuern, die den gewählten Kanälen zugewiesen wurden Um mehrere Kanäle unterschiedlicher 12er-Kanalgruppen auf den gleichen Wert einzustellen, die entsprechenden Tasten gleichzeitig drücken. Die LEDs neben den Tasten zeigen die aktivierten Gruppen an.
- **2** Zifferntasten zum Aufrufen von gespeicherten Szenen aus einer der 20 Speicherbanken (zur Auswahl einer Speicherbank siehe Positionen 23 und 27)

Bei aufgerufenem Konfigurationsmenü dienen die Tasten zur Eingabe; es ist dann die untere Beschriftung zu beachten.

**3** Taste HOLD zum Festhalten aller eingestellten Ausgabewerte (Kap. 5.7)

Mit der Taste HOLD lässt sich eine laufende Überblendung abbrechen (Kap. 6.2.1) oder der Ablauf einer Szenensequenz anhalten (Kap. 7.2.2).

- **4** Schallöffnung für das integrierte Mikrofon zum musikgesteuerten Ablauf einer programmierten **Szenensequenz**
- **5** Regler SEQUENCER SPEED für die Ablaufgeschwindigkeit einer Szenensequenz
- **6** alphanumerisches Display
- **7** Regler C.F. TIME zum Einstellen der Überblendzeit zwischen zwei Szenen (0 – 25,4 s); bei Rechtsanschlag (Position MAN) mit dem

Schieberegler MANUAL CROSSFADE (16) überblenden

- **8** Ein-/Ausschalter POWER
- **9** Regler AUDIO SENS. zum Einstellen der Ansprechschwelle beim musikgesteuerten Ablauf einer Szenensequenz
- **10** Taste FLASH MODE zur Funktionsauswahl der Flash-Tasten (12):
	- Grundeinstellung (rote LED FL. CH. leuchtet) Beim Gedrückthalten einer Flash-Taste (12) wird unabhängig vom Regler MASTER LEVEL (15) der zugehörige Steuerkanal auf den Maximalwert 255 gestellt, wenn diese Funktion für den entsprechenden Steuerkanal zugelassen ist (Kap. 4.4.2). Damit lässt sich z. B. ein Scheinwerfer auf max. Helligkeit schalten.
	- 1. Tastendruck (gelbe LED FL. GRP. leuchtet) Beim Gedrückthalten einer der fünf Flash-Tasten von links werden die zu einer Flash-Gruppe zusammengefassten Steuerkanäle (Kap. 5.4.1) auf den Maximalwert geschaltet.
	- 2. Tastendruck (grüne LED SH. VAL. leuchtet) Durch Drücken einer Flash-Taste wird deraktuelle DMX-Wert des zugehörigen Kanals im Display angezeigt.
	- 3. Tastendruck Grundeinstellung
- **11** Anzeige STICK CTRL für den 1. und 2. Steuerkanal jeder Kanalgruppe; leuchtet, wenn die Taste STICK CONTROL ASSIGN 1/2 (17) gedrückt wurde. Die Kanäle 1 und 2 (bzw. 13 + 14; 25 + 26 … 85 + 86) lassen sich dann mit dem Steuerhebel MOTION CONTROL (18) einstellen.
- **12** Flash-Tasten; Funktionen siehe Position 10
- **13** Anzeige STICK CTRL für den 7. und 8. Steuerkanal jeder Kanalgruppe; leuchtet, wenn die Taste STICK CONTROL ASSIGN 7/8 (19) gedrückt wurde. Die Kanäle 7 und 8 (bzw. 19 + 20; 31 + 32 … 91 + 92) lassen sich dann mit dem Steuerhebel MOTION CONTROL (18) einstellen.
- **14** Schieberegler zur Steuerung der angeschlossenen Lichteffektgeräte

**15** Regler MASTER LEVEL zum Dimmen der aktuellen Szene

Alle Werte der Steuerkanäle, für die eine Beeinflussung durch den Regler MASTER LEVEL zugelassen wurde (Kap. 4.4.2), lassen sich gemeinsam mit diesem Regler verringern.

- **16** Regler MANUAL CROSSFADE zum manuellen Überblenden von einer zur anderen Szene; dazu muss der Regler C.F. TIME (7) ganz nach rechts gedreht werden (Position MAN), so dass die grüne LED unterhalb des Reglers MANUAL CROSSFADE leuchtet
- **17** Taste STICK CONTROL ASSIGN 1/2 Bei betätigter Taste leuchtet die Anzeige STICK CTRL (11) und der 1. und 2. Steuerkanal der angewählten Kanalgruppe lassen sich mit dem Steuerhebel MOTION CONTROL (18) einstellen.
- **18** Steuerhebel; Funktion siehe Tasten STICK CONTROL ASSIGN Positionen 17 und 19
- **19** Taste STICK CONTROL ASSIGN 7/8 Bei betätigter Taste leuchtet die Anzeige STICK CTRL (13) und der 7. und 8. Steuerkanal der angewählten Kanalgruppe lassen sich mit dem Steuerhebel MOTION CONTROL (18) einstellen.
- **20** Taste TAP SPEED; durch zweimaliges Drücken kann die Ablaufgeschwindigkeit einer Szenensequenz eingestellt werden [alternativ zum Regler SEQUENCER SPEED (5)]
- **21** Taste ESC/SETUP zum Aufrufen und Verlassen des Konfigurationsmenüs
- **22** Taste STORE/PRG zum Speichern einer Szene (Kap. 6.1) und zum Speichern einer Szenensequenz (Kap. 7.1)
- **23** Cursor-Tasten < und > zum Anwählen einer Speicherbank; bei aufgerufenem Konfigurationsmenü zum Vor- und Zurückspringen auf die einzelnen Parameter und im Sequenzmodus zum Anwählen einzelner Sequenzschritte
- **24** Taste DELETE, um alle Steuerkanäle auf den Wert Null zu schalten (Kap. 5.1 und 6.1) und zum Löschen einer Szenensequenz (Kap. 7.1.2) oder

einzelner Sequenzschritte (Kap. 7.1.5); jeweils in Kombination mit der Taste STORE/PRG (22)

- **DACH**
- **25** Taste INSERT zum Einfügen von Sequenzschritten in eine Szenensequenz (Kap. 7.1.4)
- **26** Taste SEQUENCE zum Ablauf, Beenden oder Programmieren einer Szenensequenz
- **27** Taste BANK/AUDIO; nach dem Betätigen dieser Taste kann die Banknummer zweistellig mit den Zifferntasten (2) eingetippt werden; im Sequenzmodus dient die Taste zum Starten einer Szenensequenz, die musikgesteuert ablaufen soll (Kap. 7.2)
- **28** Taste FULL ON, schaltet alle für diese Funktion zugelassen Steuerkanäle (Kap. 4.4.2) auf den Maximalwert

Damit lassen sich z. B. alle DMX-Geräte auf maximale Helligkeit schalten, ohne dass andere Funktionen wie Schwenken, Neigen, Farb- oder Gobo-Wechsel beeinflusst werden.

**29** Taste BLACKOUT, schaltet alle für diese Funktion zugelassen Steuerkanäle (Kap. 4.4.2) auf den Wert Null

Damit lassen sich z. B. alle DMX-Geräte dunkel schalten.

# **1.2 Rückseite**

- **30** Netzkabel zum Anschluss an eine Steckdose (230 V~/50 Hz)
- **31** DMX-Signal-Ausgänge

1 = Masse, 2 = DMX -, 3 = DMX+, 4 und 5 = frei Je nach vorhandenem DMX-Eingang am ersten Lichteffektgerät die 3-polige **oder** die 5-polige XLR-Buchse an das Lichteffektgerät anschließen; den Ausgang des ersten Lichteffektgerätes mit dem Eingang des nächsten Gerätes verbinden usw.

**32** Stereo-Audioeingang zum Anschluss eines Audiogerätes mit Line-Ausgang (0,1 – 2 V), um den Ablauf einer Szenensequenz im Takt der Musik zu steuern; beim Anschluss der Buchse wird das interne Mikrofon (4) abgeschaltet.

# **2 Hinweise für den sicheren Gebrauch**

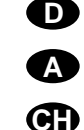

Dieses Gerät entspricht der Richtlinie für elektromagnetische Verträglichkeit 89/336/EWG und der Niederspannungsrichtlinie 73/23/EWG.

**Achtung!** Das Gerät wird mit lebensgefährlicher Netzspannung (230 V~) versorgt. Neh men Sie deshalb niemals selbst Eingriffe im Gerät vor. Durch unsachge mäßes Vorgehen besteht die Gefahr eines elektrischen Schlages. Außerdem erlischt beim Öffnen des Gerätes jegli cher Garantieanspruch.

Beachten Sie auch unbedingt die folgenden Punkte:

- Das Gerät ist nur zur Verwendung im Innenbereich geeignet. Schützen Sie es vor Tropf- und Spritzwasser, hoher Luftfeuchtigkeit und Hitze (zulässiger Einsatztemperaturbereich 0 – 40 °C).
- Stellen Sie keine mit Flüssigkeit gefüllten Gefäße, z. B. Trinkgläser, auf das Gerät.
- Nehmen Sie das Gerät nicht in Betrieb bzw. ziehenSie sofort den Netzstecker aus der Steckdose:1. wenn sichtbare Schäden am Gerät oder an der
	- Netzanschlussleitung vorhanden sind,
- 2. wenn nach einem Sturz oder Ähnlichem derVerdacht auf einen Defekt besteht,
- 3. wenn Funktionsstörungen auftreten.

Lassen Sie das Gerät in jedem Fall in einer Fachwerkstatt reparieren.

- Eine beschädigte Netzanschlussleitung darf nur durch den Hersteller oder eine autorisierte Fachwerkstatt ersetzt werden.
- Ziehen Sie den Netzstecker nie am Kabel aus derSteckdose, fassen Sie immer am Stecker an.
- Verwenden Sie für die Reinigung nur ein trockenes, weiches Tuch, niemals Wasser oder Chemikalien.
- Wird das Gerät zweckentfremdet, nicht richtig angeschlossen, falsch bedient oder nicht fachgerecht repariert, kann keine Haftung für daraus resultierende Sach- oder Personenschäden und keineGarantie für das Gerät übernommen werden.

● Soll das Gerät endgültig aus dem Betrieb genommen werden, übergeben Sie es zur umweltgerechten Entsorgung einem örtlichen Recyclingbetrieb.

# **3 Einsatzmöglichkeiten und Funktionseigenschaften**

Das Lichtsteuerpult DMX-1440 ist speziell für den Einsatz in professionellen Beleuchtungsanlagen auf Bühnen oder in Diskotheken konzipiert. Lichteffektgeräte mit einem DMX 512-Eingang, z. B. Dimmer, Scanner, Moving Heads usw., lassen sich über das Pult steuern. Dazu stehen 96 Steuerkanäle zur Verfügung, die sich über 12 Schieberegler bedienen lassen.

DMX ist die Abkürzung für **D**igital **M**ultiple **x** und bedeutet digitale Steuerung von mehreren Geräten über eine Leitung.

- **–** Die 96 Steuerkanäle lassen sich den DMX-Adressen 1 – 144 frei zuordnen. Daher kann dieReihenfolge der Funktionen verschiedener DMX-Geräte vereinheitlicht werden, was die Bedienung erheblich erleichtert. Als Einstellhilfe lassen sich alle Steuerkanäle gleichzeitig per Tastendruck auf Null zurücksetzen.
- **–** Für die Ausgabewerte der 144 DMX-Adressen ist eine Invertierung einstellbar. (Der Ausgabewert ist 0, wenn der zugeordnete Steuerkanal auf 255 eingestellt wurde und umgekehrt.) Dadurch lassen sich z. B. Bewegungsrichtungen korrigieren, wenn ein DMX-Gerät seitenverkehrt montiert wurde.

Werden zwei Adressen zur Bewegungssteuerung demselben Steuerkanal zugeordnet und der Ausgabewert für einer der Adressen invertiert, lassen sich z. B. zwei Scanner synchron spiegelsymmetrisch bewegen.

 Die 96 Steuerkanäle sind in 8 Gruppen (Control Channel Pages) zu je 12 Kanälen zusammengefasst. Die Werte sind einzeln oder gruppenübergreifend mit den Schiebereglern einstellbar. Der eingestellte Wert wird als Dezimalwert und als

Prozentwert angezeigt. Bei Kanälen, die durch den Master-Regler beeinflusst werden, wird zusätzlich der tatsächliche Ausgabewert angezeigt.

**–** Über die Flash-Tasten kann ein Steuerkanal auf Maximum gestellt werden. Über die Taste FULL ON lassen sich alle Steuerkanäle gleichzeitig auf Maximum einstellen.

Es können auch Steuerkanäle in 5 verschienenen Flash-Gruppen beliebig zusammengestellt werden. Diese lassen sich dann (auch in Kombination) über die 5 linken Flash-Tasten auf den Maximalwert schalten. Die Flash-Funktion istfür jeden Steuerkanal individuell abschaltbar.

- **–** Über die BLACKOUT-Taste können alle Steuerkanäle gleichzeitig auf Minimum geschaltet werden. Der Blackout-Zustand wird durch eine LEDangezeigt. Durch erneutes Drücken der Taste wird zu den vorherigen Kanalwerten zurückgekehrt. Diese Funktion ist für jeden Steuerkanal individuell abschaltbar.
- **–** Über den Masterregler können die Werte aller Steuerkanäle gemeinsam verringert werden. Diese Funktion ist für jeden Steuerkanal individuell abschaltbar.
- **–** Mit dem Steuerhebel lassen sich die Steuerkanalpaare 1/2 und 7/8 jeder Kanalgruppe alternativ zu den Schiebereglern steuern.
- **–** Die eingestellten Werte können in 240 Szenen (12 Szenen in 20 Banken) nichtflüchtig gespeichert werden.
- **–** Zwischen den Szenen kann zeitgesteuert (0,1 bis 25,4 s) mit herunterzählender Restzeitanzeige oder manuell übergeblendet werden. Die Überblendung mit vom Steuerpult berechneten Zwischenwerten kann für jeden Steuerkanal getrennt abgeschaltet werden.
- **–** Die 240 gespeicherten Szenen können in 60 Sequenzen kombiniert werden. Es gibt 2 Sequenztypen: Sequenzen bei denen zu jedem der maximal 60 Schritte eine individuelle Überblendzeit programmiert wird und Sequenzen mit maxi-

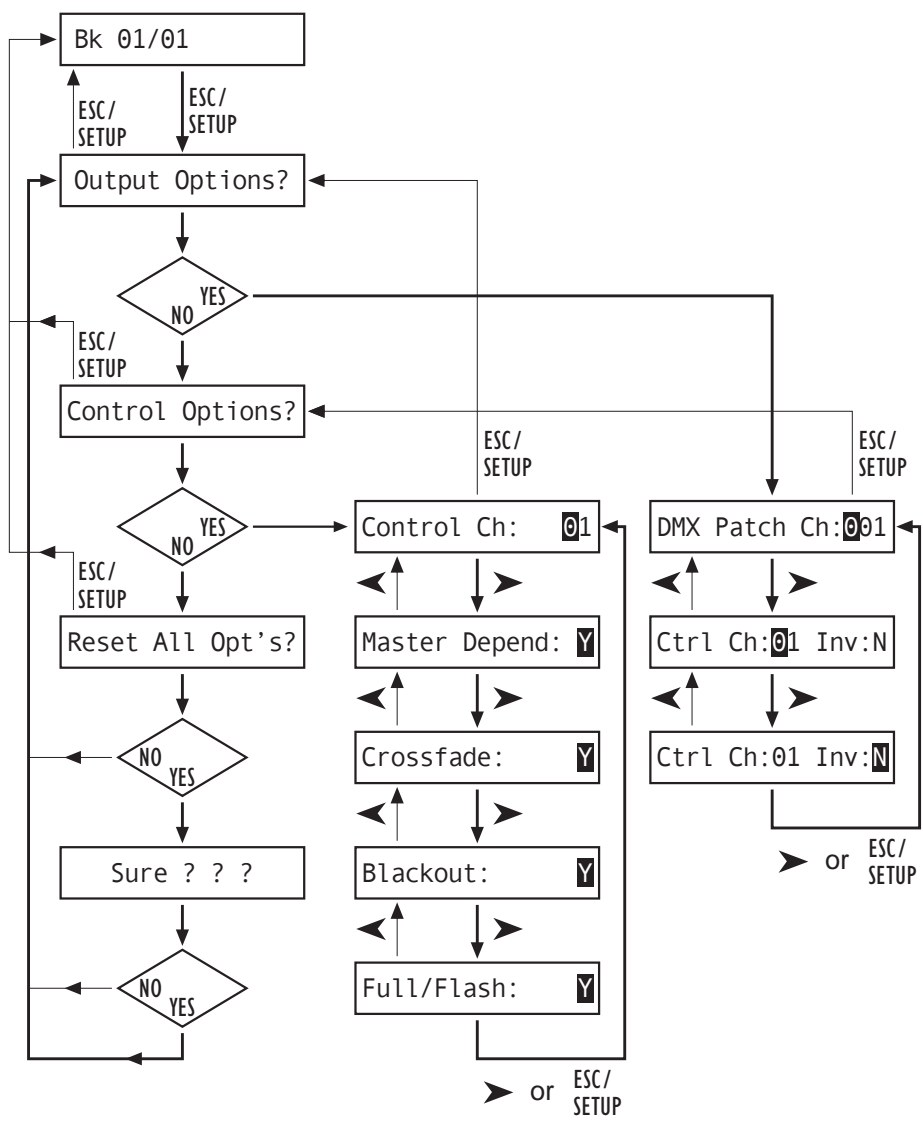

- Fig. 4 Menüstruktur / Menu structure
- Fig. 6 Menüstruktur / Menu structure

mal 120 Schritten bei denen die Überblendzeitfür alle Schritte gleich ist und bei der Wiedergabe mit dem Regler C.F. TIME eingestellt wird.

**–** Die Sequenzen können manuell oder automatisch, vorwärts oder rückwärts ablaufen. Der automatische Ablauf kann zeit- oder musikgesteuert erfolgen. Ein manuelles Eingreifen (z. B. zur Richtungsänderung) ist während des Ablaufs möglich.

## **4 Inbetriebnahme**

#### **4.1 Gerät aufstellen**

Das Lichtsteuerpult DMX-1440 ist für die Montage in ein Rack (482 mm/19") vorgesehen. Hierzu werden 4 Höheneinheiten benötigt (1 HE = 44,45 mm). Es lässt sich aber auch als freistehendes Tischgerät verwenden.

#### **4.2 Geräte anschließen**

Vor dem Anschließen von Geräten bzw. Ändern bestehender Anschlüsse das Lichtsteuerpult und alle angeschlossenen Lichteffektgeräte ausschalten.

1) Den DMX-Ausgang des Steuerpults mit dem DMX-Eingang des ersten Lichteffektgerätes verbinden. Je nach Buchse am Lichteffektgerät die 3-polige **oder** die 5-polige XLR-Buchse DMX OUT (31) verwenden. (Die XLR-Buchsen besitzen eine Verriegelung. Zum Herausziehen eines Steckers den PUSH-Hebel drücken.)

Zum Anschluss sollten spezielle Kabel für hohen Datenfluss verwendet werden. NormaleMikrofonkabel sind nur bei einer Gesamtkabellänge bis 100 m zu empfehlen. Die besten Übertragungsergebnisse werden mit einem abgeschirmten Mikrofonkabel von 2 x 0,25 mm<sup>2</sup> oder einem speziellen Datenübertragungskabel erreicht. Bei Leitungslängen ab 150 m wird das Zwischenschalten eines DMX-Aufholverstärkersempfohlen (z. B. SR-103DMX oder SR-105DMX von "img Stage Line").

2) Den DMX-Ausgang des ersten Lichteffektgerätes mit dem DMX-Eingang des nächsten Lichteffekt-

gerätes verbinden. Dessen Ausgang wieder mit dem Eingang des nachfolgenden Gerätes verbin den usw., bis alle Lichteffektgeräte in einer Kette angeschlossen sind (siehe auch Abb. 3).

- 3) Den DMX-Ausgang des letzten Lichteffektgerätes der Kette mit einem 120-Ω-Widerstand (0,25 W) abschließen: An die Pins 2 und 3 eines XLR-Steckers den Widerstand anlöten und den Stecker in den DMX-Ausgang stecken.
- 4) Zum musikgesteuerten Ablauf einer Szenensequenz (Kap. 7.2) lässt sich ein Audiogerät mit Line-Ausgang (CD-Spieler, Tape-Deck, Mischpult etc.) an die Buchse AUDIO IN (32) anschließen. Beim Anschluss an die Buchse wird das interneMikrofon (4) abgeschaltet.
- 5) Zuletzt den Netzstecker des Anschlusskabels (30) in eine Steckdose (230 V~/50 Hz) stecken.

#### **4.3 DMX-Startadressen der Lichteffektgeräte einstellen**

Die angeschlossenen Lichteffektgeräte müssen vor dem Einschalten der gesamten Beleuchtungsanlage auf die 144 verfügbaren DMX-Adressen aufgeteilt werden. Dies kann nicht nach einem vorgegebenen Schema erfolgen, weil die Lichteffektgeräte je nach Typ eine unterschiedliche Anzahl von DMX-Kanälen belegen (siehe auch Abb. 7 auf Seite 19). Jedes Lichteffektgerät muss auf eine Startadresse eingestellt werden, d. h. auf die Adresse, mit der die erste Funktion gesteuert wird, z. B. Adresse 19 zum Schwenken bei einem Scanner. Belegt der Scanner drei weitere Kanäle, z. B. zum Neigen, für Farbwechsel und Gobo-Wechsel, sind dann auch die folgenden Adressen 20, 21 und 22 automatisch zugeordnet. Wenn nur identische Geräte synchron gesteuert werden sollen, können diese die gleiche Startadresse erhalten, andernfalls muss jedes Gerät eine freie eigene Adresse bekommen.

Die Anzahl der benötigten DMX-Kanäle, deren Funktionen und das Einstellen der DMX-Startadresse kann in der jeweiligen Bedienungsanleitung des Lichteffektgerätes nachgelesen werden.

#### **4.4 Steuerkanäle konfigurieren**

Um einen Überblick der vielseitigen Konfigurationsmöglichkeiten zu bekommen, ist auf den Seiten 18 und 19 eine Übersicht aufgestellt. Diese sollte vor dem Beginn der Konfigurierung beachtet werden, um alle Möglichkeiten optimal zu nutzen.

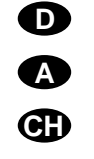

- 1) Das Steuerpult mit dem Schalter POWER (8) einschalten. Das Display zeigt kurz "img Stage Line DMX-1440" und die Nummer der Software-Version. Danach erscheint in der ersten Zeile "Bk01 01/01". Aus der Speicherbank 01 ist die Szene 01 aufgerufen (siehe Kap. 6).
- 2) Das Konfigurationsmenü mit der Taste ESC/ SETUP (21) aufrufen. Dies kann jedoch nicht beim Ablauf oder Programmierung einer Szenensequenz erfolgen. Die Menüstruktur ist in der Abb. 4 dargestellt.
- 3) Das Display zeigt "Output Options? Y/N".
	- a) Um die DMX-Adressen zuzuordnen (Kap. 4.4.1), die Zifferntaste 12/YES (2) drücken (Anzeige "DMX Patch") oder
	- b) um die Optionen der Steuerkanäle festzulegen (Kap. 4.4.2), die Taste 11/NO (2) drücken (Anzeige "Control Options? Y/N"). Entweder zum Bestätigen die Taste 12/YES drücken oder um zur Zurücksetzfunktion zu gelangen (Kap. 4.4.3), die Taste 11/NO.
- 4) Mit der Taste ESC/SETUP kann jeweils das Konfigurationsmenü verlassen werden.

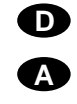

**CH**

## **4.4.1 DMX-Adressen zuordnen (DMX-PATCH) und Ausgabewerte invertieren**

Nach der Bestätigung der Frage "Output Options?" mit der Taste 12/YES (2) zeigt das Display "DMX Patch" und es können die DMX-Adressen 1 – 144 je einem Steuerkanal 1 – 96 zugeordnet und die Ausgabewerte invertiert werden. Voreingestellt ist:

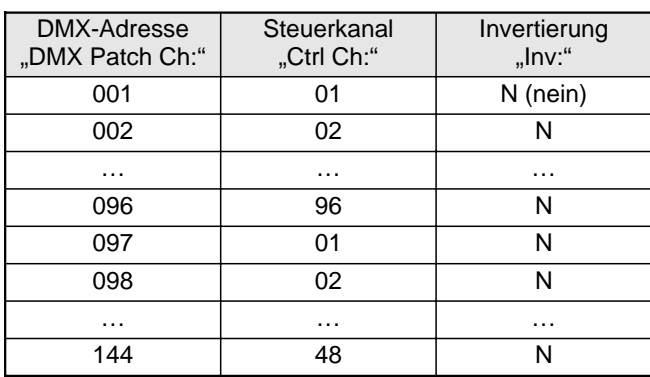

#### Abb. 5 Voreinstellung

- 1) Um die Voreinstellung zu ändern, mit den Zifferntasten 12/+ und 11/- (2) oder per dreistelliger Direkteingabe über die Zifferntasten 1 – 0 die DMX-Adresse "DMX Patch Ch: ..." auswählen.
- 2) Mit der Cursor-Taste  $\triangleright$  (23) auf "Ctrl Ch: .." springen und mit den Tasten 12/+ und 11/ - oder per zweistelliger Direkteingabe über die Zifferntasten den Steuerkanal zuweisen. Verschiedene DMX-Adressen können auch einem gemeinsamen Steuerkanal zugewiesen werden, um so gleiche Funktionen mehrerer DMX-Geräte parallel steuern zu können.

Wird einer DMX-Adresse der Steuerkanal Nullzugeordnet (Ctrl Ch:00), bleibt der Ausgabewert immer auf Minimum (bzw. bei Invertierung auf Maximum). Damit lässt sich ein "kritischer" Kanal, der z. B. eine Reset-Funktion für ein Gerät auslöst oder eine Entladungslampe ausschaltet, gegen unbeabsichtigte Bedienung schützen.

- 3) Mit der Taste  $\triangleright$  zur Invertieroption "Inv:" springen und mit der Taste 12/YES oder 11/NO wählen, ob der DMX-Ausgabewert invertiert werden soll (Anzeige "Y") oder nicht (Anzeige "N"). Bei aktivierter Invertierung ist der Ausgabewert Null, wenn der Steuerkanal auf Maximalwert gestellt wurde und umgekehrt.
- 4) Mit der Taste ESC/SETUP (21) oder der Cursor-Taste  $\triangleright$  auf die Eingabe einer neuen DMX-Adresse springen. Die Bedienschritte für weitere Adressen wiederholen oder zum Verlassen der Adressenzuordnung die Taste ESC/SETUP erneut betätigen (Anzeige: "Control Options? Y/N").

Nach der Frage "Control Options?" kann mit der Taste ESC/SETUP das Konfigurationsmenü verlassen werden oder mit der Taste 12/YES zurEinstellung der Steuerkanaloptionen gesprungen werden (Anzeige: "Control Ch: 01", Kap. 4.4.2).

Auf den Seiten 54 und 55 ist eine Tabelle zu Herauskopieren abgebildet, in der Sie die angeschlossenen DMX-Geräte, deren eingestellte Adressen, Funktionen und die Steuerkanalkonfiguration eintragen können.

#### **4.4.2 Optionen der Steuerkanäle festlegen**

Nach der Bestätigung der Frage "Control Options?" mit der Taste12/YES (2) können für jeden der 96 Steuerkanäle getrennt die folgenden Eigenschaften festgelegt werden:

- 1. Ausgabewert ist vom Schieberegler MASTER LEVEL (15) abhängig
- 2. Kanal ist bei Szenenwechsel überblendbar
- 3. Kanal reagiert auf die Taste BLACKOUT (29)
- 4. Kanal reagiert auf die Flash-Tasten (12) und die Taste FULL ON (28)

In der Voreinstellung sind für alle Steuerkanäle diese Optionen aktiviert.

- 1) Um die Voreinstellung für einen Steuerkanal zu ändern, mit den Tasten 12/+ und 11/ - (2) oder per zweistelliger Direkteingabe über die Zifferntasten den Steuerkanal auswählen.
- 2) Mit der Cursor-Taste  $\ge$  (23) auf den Parameter **"Master Depend:"** springen. Mit der Taste 12/ YES oder 11/NO wählen, ob der Wert des Kanals vom Master-Regler abhängig sein soll (Anzeige ..Y") oder nicht (Anzeige ..N").

Eine Abhängigkeit vom Master-Regler ist sehr sinnvoll für Kanäle zur Steuerung der Helligkeit, damit die Helligkeit einer Szene mit Hilfe des Master-Reglers für alle Lampen gemeinsam gedimmt werden kann. Bei anderen Kanälen, wie z. B. für Bewegungssteuerung (Pan/Tilt) oder Farbwahl sollte diese Option ausgeschaltet sein.

3) Mit der Cursor-Taste  $\triangleright$  auf den Parameter **"Crossfade:"** springen. Mit der Taste 12/YES oder 11/NO wählen, ob der Kanal überblendbar sein soll (d. h. das Steuerpult berechnet während einer Überblendung für diesen Kanal Werte zwischen dem Wert der Startszene und der Zielszeneund gibt sie aus) oder nicht (zu Beginn einer Überblendung wird sofort der Zielwert ausgegeben).

Die Überblendbarkeit ist sinnvoll bei Kanälenzur Steuerung der Helligkeit und der Bewegung (Pan/Tilt). Bei Kanälen zur Farb- oder Gobo-Wahl kann eine Überblendung mit Zwischenwerten störend wirken.

4) Mit der Cursor-Taste  $\triangleright$  auf den Parameter **"Blackout:"** springen. Mit der Taste 12/YES oder 11/NO wählen, ob der Steuerkanal auf die Taste BLACKOUT (29) reagieren soll (d. h. im Blackout-Zustand hat der Steuerkanal den WertNull) oder nicht.

Die Blackout-Funktion ist sinnvoll bei Kanälenzur Steuerung der Helligkeit, der Blende, ggf. auch der Gobos, wenn darüber ein schnelles Abdunkeln erreicht wird. Bei Kanälen zur Bewegungssteuerung sollte die Blackout-Funktion immer ausgeschaltet werden.

5) Mit der Cursor-Taste  $\triangleright$  auf den Parameter **"Full/Flash:"** springen. Mit der Taste 12/YES

oder 11/NO wählen, ob der Steuerkanal auf die Flash-Tasten (12) und die Taste FULL ON (28) reagieren soll (d. h. beim Drücken dieser Tasten wird der Steuerkanal auf den Maximalwert gestellt) oder nicht.

Die Flash-Funktion ist sinnvoll bei Kanälen zur Steuerung der Helligkeit, der Blende, ggf. auch der Gobos. Bei Kanälen zur Bewegungssteuerung und zur Reset-Auslösung sollte die Flash-Funktion immer ausgeschaltet werden.

6) Mit der Taste ESC/SETUP (21) oder  $\triangleright$  auf die Eingabe einer neuen Steuerkanalnummer springen. Die Bedienschritte für weitere Kanäle wiederholen oder zum Verlassen der Optionseinstellungen die Taste ESC/SETUP erneut betätigen (Anzeige: "Output Options? Y/N"). Um das Menü zu verlassen, die Taste ESC/SETUP noch einmal drücken.

#### **4.4.3 Zurücksetzen sämtlicher Adressenzuordnungen und Steuerkanaloptionen**

Alle vorgenommenen Adressenzuordnungen und Steuerkanaloptionen lassen sich bei Bedarf auf die Voreinstellungen (siehe Abb. 5 und Kap. 4.4.2 nach 1. Absatz) zurücksetzen.

- 1) Das Konfigurationsmenü mit der Taste ESC/ SETUP (21) aufrufen. Anzeige: "Output Options? Y/N".
- 2) Die Taste 11/NO (2) drücken. Anzeige: "Control Options? Y/N".
- 3) Die Taste 11/NO erneut drücken. Anzeige "Reset All Opt's? Y/N".
- 4) Entweder zum Bestätigen die Taste 12/YES drücken, Anzeige: "Reset All Opt's? Sure ? ? ? Y/N" oder die Taste 11/NO drücken, wenn keine Rücksetzung erfolgen soll.
- 5) Wird die Frage "Reset All Opt's? Sure ? ??" mit der Taste 12 / YES bejaht, erfolgt die Rücksetzung. Das Display zeigt wieder "Output Options? Y/N". Jetzt können die Steuerkanäle neu konfiguriert werden (Taste 12 / YES drücken) oder das Menü kann mit der Taste ESC/SETUP verlassen werden.

# **5 Bedienung im Direkt-Modus**

Das Steuerpult mit dem Schalter POWER (8) einschalten. Das Display zeigt kurz "img Stage Line DMX-1440" und die Nummer der Software-Version.Danach erscheint in der ersten Zeile "Bk01 01/01". Nach dem Einschalten ist immer die 1. Szene ausder Speicherbank 1 aufgerufen. Deshalb sollte für diese Szene eine geeignete Basisbeleuchtung gespeichert werden (Kap. 6.1).

## **5.1 Beleuchtungsszene einstellen**

1) Mit den Tasten CONTROL CHANNEL PAGE (1) die Gruppe wählen, in der die einzustellenden Steuerkanäle liegen (1 – 12, 13 – 24, 25 – 36,  $37 - 48$ ,  $49 - 60$ ,  $61 - 72$ ,  $73 - 84$ ,  $85 - 96$ ).

Sollen in verschiedenen Gruppen liegende Kanäle gleichzeitig auf denselben Wert eingestellt werden, können auch mehrere Gruppen gewählt werden. Dazu die entsprechenden Tasten gleichzeitig drücken. Die LEDs neben den Tasten zeigen die aktivierten Gruppen an.

2) Zur Grundeinstellung den Regler MASTER LEVEL (15) ganz nach oben auf Maximum schieben. Dann mit den grauen Schiebereglern (14) die gewünschten Einstellungen vornehmen. Wird ein Regler bewegt, so zeigt das Display (6) in der unteren Zeile die Nummer des Steuerkanals, z. B. "C15:" und den momentanen Ausgabewert als DMX-Wert und in Prozent (bezogen auf den Maximalwert), z. B. "118 = 46 %". Ist bei der Steuerkanalkonfiguration festgelegt worden, dass dieser Kanal vom Regler MASTER LEVEL (15) abhängig sein soll und steht der Regler MASTER LEVEL nicht auf Maximum, wird zusätzlich noch der resultierende Ausgabewert in Prozent angezeigt (z. B. "→ 23 %").

Wird einer der grauen Schieberegler erstmalig nach dem Anwählen einer Steuerkanalgruppe bewegt, reagiert der Ausgabewert nicht sofort auf die Bewegung des Reglers. Der vom Display angezeigte Ausgabewert muss erst mit dem Regler "abgeholt" werden. Die Einstellung auf einen

neuen Wert wird dann wirksam, wenn der Regler zuvor auf die Position geschoben wurde, die dem angezeigten Ausgabewert entspricht. Sind mehrere Kanalgruppen gleichzeitig angewählt, muss immer der Ausgabewert des Kanals mit der niedrigsten Nummer "abgeholt" werden. Auf diese Weise treten keine abrupten Sprünge der Ausgabewerte auf, wenn auf eine andere Steuerkanalgruppe oder Beleuchtungsszene umgeschaltet wird.

3) Als Ausgangsposition können alle Steuerkanäle auf den Wert Null gesetzt werden. Dazu folgende Tasten nacheinander betätigen:

STORE/PRG (22) DELETE (24) STORE/PRG

**Tipp** Nach dem Einschalten des Gerätes alle grauen Schieberegler nach unten auf Null schieben. Dann den Steuerkanälen denWert Null zuweisen. Dadurch reagieren die Ausgabewerte sofort beim Betätigen der Schieberegler.

#### **5.2 Bedienung des Steuerhebels**

Vier Steuerkanäle jeder Kanalgruppe können alternativ zu den Schiebereglern über den Steuerhebel (18) eingestellt werden. Die beiden Kanalpaare 1 <sup>+</sup> 2 sowie 7 <sup>+</sup> 8 jeder Gruppe lassen sich unabhängig voneinander aktivieren (Bewegung horizontal = 1. oder 7. Kanal, vertikal = 2. oder 8. Kanal).

Zum Aktivieren die Taste STICK CONTROLASSIGN 1/2 (17) und/oder 7/8 (19) drücken. Die zugehörige LED STICK CTRL (11, 13) zeigt, dass der Steuerhebel für die entsprechenden Kanäle der gewählten Gruppe (n) aktiv ist. Zur Deaktivierung die Taste nochmals drücken.

#### **Hinweise**

a) Bei aktiviertem Steuerhebel werden die Werte für die entsprechenden Kanalpaare, im Gegensatz zu der Einstellung über die Schieberegler, ungeachtet der letzten Ausgabewerte unmittelbar übernommen.

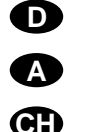

b) Eine Feineinstellung der Kanäle kann nach der Deaktivierung des Steuerhebels über die Schieberegler erfolgen.

**DACH**

- c) Beim Aufrufen einer Szene (Kap. 6.2) wird der Steuerhebel automatisch deaktiviert.
- d) Der Steuerhebel ist speziell für Kanäle zur Bewegungssteuerung (z. B. Pan/Tilt bei Scannern oder Moving Heads) vorgesehen. Dieses sollte bei der Konfiguration der Steuerkanäle berücksichtigt werden (Kap. 4.4.1).
- e) Bei Kanälen, die über den Steuerhebel bedient werden, sollte die Beeinflussung durch den Regler MASTER LEVEL (15) beim Konfigurieren der Steuerkanäle ausgeschaltet werden (Kap. 4.4.2). Anderenfalls kann es sonst bei aktivem Steuerhebel und gleichzeitiger Betätigung des Reglers MASTER LEVEL zu Wertsprüngen kommen.

#### **5.3 Beleuchtungsszene mit dem Regler MASTER LEVEL dimmen**

Mit dem Regler MASTER LEVEL (15) lassen sich alle helligkeitssteuerbaren DMX-Geräte gleichzeitig dimmen. Beim Betätigen des Reglers zeigt das Display in der unteren Zeile den eingestellten Wert in Prozent vom Maximalwert an (z. B. "Master: 25 %"). Wurde zum Beispiel ein Steuerkanal für die Helligkeit auf 50 % eingestellt, beträgt bei einem Masterwert von 50 % der Ausgabewert 25 %.

Damit durch den MASTER-Regler auch nur die Helligkeit der Szene verändert wird, unbedingt beim Konfigurieren der Steuerkanäle die Funktion "Master Depend" für die Kanäle ausschalten, die nicht zur Helligkeitseinstellung dienen (Kap. 4.4.2). Anderenfalls wechseln die DMX-Geräte beim Betätigen des MASTER-Reglers z. B. auch die Farbe, das Gobo oder den Lichtabstrahlwinkel.

## **5.4 Steuerkanäle auf den Maximalwertschalten (max. Helligkeit)**

Falls die rote LED FL. CH. (Flash Channel) neben der Taste FLASH MODE (10) nicht leuchtet, die Taste FLASH MODE entsprechend oft betätigen. Es lässt sich dann durch Gedrückthalten einer Flash-Taste (12) der Wert des zugehörigen Steuerkanals (oder der zugehörigen Steuerkanäle, wenn mehrere Kanalgruppen angewählt sind) auf Maximum schalten, um z. B. das entsprechende DMX-Gerät auf maximale Helligkeit zu stellen. Die Position des Reglers MASTER LEVEL (15) hat hierbei keinen Einfluss. Beim Konfigurieren der Steuerkanäle (Kap. 4.4.2) lässt sich die Funktion "Full/Flash" für jeden Kanal separat ausschalten, um z. B. bei Kanälen zur Bewegungssteuerung eine Fehlbedienung auszuschließen.

Um mehrere Steuerkanäle mit einer Flash-Tastegleichzeitig auf den Maximalwert zu schalten, lassen sich diese zu einer Flash-Gruppe zusammenfassen (Kap. 5.4.1).

#### **5.4.1 Flash-Gruppen nutzen**

Die linken fünf Flash-Tasten (12) lassen sich auch zum Aufrufen von fünf Flash-Gruppen nutzen. Alle Steuerkanäle, die einer Flash-Gruppe zugeordnet sind, werden dann mit der entsprechenden Flash-Taste auf den Maximalwert geschaltet.

- 1) Zuerst die gewünschten Kanäle der ersten Flash-Gruppe zusammenfassen:
	- a) Die Taste FLASH MODE (10) gedrückt halten und dabei die Taste STORE/PRG (22) betätigen. Daraufhin leuchten die rote und die gelbe LED neben der Taste FLASH MODE.
	- b) Die Kanäle für die Gruppe mit den Flash-Tasten auswählen. Dabei kann jeder Steuerkanal, abhängig von der eingeschalteten Steuerkanalgruppe, angewählt (d. h. auf Maximalwert) oder bei versehentlicher Anwahl durch erneutes Drücken wieder abgewählt werden (d. h. auf aktuellen Kanalwert zurück). Zur besseren Unterscheidung, ob ein Kanal auf Maximum geschaltet ist oder nicht, sollten die ent-

sprechenden Steuerkanäle vor der Zuordnung auf einen niedrigen Wert gestellt werden.

- c) Sind alle gewünschten Kanäle ausgewählt, die Taste STORE/PRG drücken. Die rote LEDFL. CH. erlischt.
- d) Jetzt mit den Flash-Tasten die Gruppennum mer (1 – 5) wählen, unter der die Einstellung gespeichert werden soll.

Ohne die Zuordnung zu speichern, kann der Vorgang an jeder Stelle mit der Taste FLASH MODE abgebrochen werden.

- 2) Zur Speicherung weiterer Flash-Gruppen die Be dienschritte 1a bis 1d wiederholen. Dabei kannaber auch von einer bereits gespeicherten Gruppe (oder von der Kombination mehrerer Gruppen) ausgegangen werden. Dazu den Pro grammiervorgang wie folgt beginnen:
	- a) Die Taste FLASH MODE so oft betätigen, bis neben ihr die gelbe LED FL. GRP. leuchtet.
	- b) Die Taste(n) der Flash-Gruppe(n), von der (denen) ausgegangen werden soll, gedrückt halten und dabei die Taste STORE/PRG (22) betätigen. Daraufhin leuchten die rote und die gelbe LED neben der Taste FLASH MODE und die Kanäle der entsprechenden Gruppen sind bereits auf den Maximalwert geschaltet.
	- c) Mit der Programmierung, wie unter 1b bis 1d beschrieben, fortfahren.
- 3) Die gespeicherten Flash-Gruppen können nun aufgerufen werden:
	- a) Falls die gelbe LED FL. GRP. (Flash Group) neben der Taste FLASH MODE nicht leuchtet, die Taste FLASH MODE entsprechend oft be tätigen.
	- b) Durch Gedrückthalten der Flash-Taste, unter der die gewünschte Flash-Gruppe gespei chert wurde, diese Gruppe auf den Maximal wert schalten.
	- c) Um wieder einzelne Steuerkanäle auf den Maximalwert schalten zu können, die Taste FLASH MODE so oft betätigen, bis die rote LED FL. CH. (Flash Channel) leuchtet.

#### **5.4.2 Alle Steuerkanäle auf den Maximalwertschalten**

Durch Gedrückthalten der Taste FULL ON (28) lassen sich alle Steuerkanäle auf den Maximalwertschalten, für die die Funktion "Full/Flash" beim Konfigurieren der Kanäle **nicht** ausgeschaltet wurde (Kap. 4.4.2).

## **5.5 Blackout-Funktion**

Mit der Blackout-Funktion lässt sich z. B. eine Beleuchtungsszene komplett dunkel schalten. Mit der Taste BLACKOUT (29) wird diese Funktion eingeschaltet: Die LED neben der Taste leuchtet und alleSteuerkanäle, für die die Blackout-Funktion beim Konfigurieren der Kanäle **nicht** ausgeschaltet wurde (Kap. 4.4.2), werden auf den Ausgabewert Null geschaltet. Laufende Überblendungen und Sequenzen werden durch die Blackout-Funktion nicht angehalten, sie laufen währenddessen "im Dunkeln" weiter.

Ein erneutes Drücken der Taste BLACKOUT beendet die Funktion: Die LED erlischt und alle Kanälenehmen wieder ihre vorherigen Ausgabewerte ein.

#### **5.6 Aktuelle Werte der Steuerkanäle anzeigen**

Die aktuellen Werte der Steuerkanäle lassen sich imDisplay anzeigen, ohne dass dazu der entsprechende Schieberegler betätigt werden muss.

- 1) Die Taste FLASH MODE (10) so oft betätigen, bis neben ihr die grüne LED SH. VAL. (Show Value) leuchtet.
- 2) Mit den Flash-Tasten (12) kann jetzt der Ausgabewert des entsprechende Steuerkanals abgefragt werden. Sind mehrere Steuerkanalgruppen gleichzeitig angewählt, so bezieht sich die Anzeige nur auf den Kanal mit der niedrigsten Nummer.

#### **Hinweise**

a) Ist die Hold-Funktion (Kap. 5.7) aktiv, wird mit dem Zusatz "held" gezeigt, dass der Ausgabewert momentan unabhängig von den Schiebereglern konstant gehalten wird.

b) Während einer laufenden Überblendung, der Programmierung oder Wiedergabe einer Szenensequenz und während der Konfigurierung von Steuerkanälen steht die Anzeigefunktion nicht zur Verfügung.

#### **5.7 Ausgabewerte festhalten (Hold-Modus) und zur nächsten Szene überblenden**

Der Hold-Modus lässt sich zum Überblenden auf dienächste Beleuchtungsszene nutzen.

- 1) Die Taste HOLD (3) drücken. Die LED HOLD/ CROSSFADE unter der Taste leuchtet und dieAusgabewerte werden festgehalten, d. h. sie ändern sich nicht mehr beim Verstellen derSchieberegler (14).
- 2) Für die nächste Szene neue Kanalwerte einstellen. Beim Betätigen eines Schiebereglers im Hold-Modus zeigt das Display nicht den festgehaltenen Ausgabewert an, sondern den neu eingestellten Wert.
- 3) Wenn auf die neuen Kanalwerte übergeblendet werden soll, den Hold-Modus durch erneutes Drücken der Taste HOLD verlassen. Abhängig von der eingestellten Überblendzeit (Kap. 5.7.1) und der Überblendfähigkeit der einzelnen Steuerkanäle (Kap. 4.4.2), wird von den alten Kanalwerten zu den neuen übergeblendet. Während des Überblendens blinkt die LED HOLD/CROSSFADE. Danach erlischt sie.

#### **5.7.1 Überblendzeit einstellen**

Mit dem Regler C.F. TIME (7) wird die Überblendzeit zwischen zwei Szenen eingestellt. Beim Betätigen des Reglers erscheint in der unteren Zeile des Displays der gewählte Wert, z.B. "CFTime: 4.3s" für eine 4,3 Sekunden dauernde Überblendung von der Startszene zur Zielszene.

Eine Überblendung kann aber auch manuell mit dem Crossfader (16) erfolgen – siehe Kap. 5.7.2.

#### **5.7.2 Überblenden mit dem Crossfader**

- 1) Zum manuellen Überblenden mit dem Crossfader (16) den Regler C.F. TIME (7) in die Position MAN (Rechtsanschlag) drehen. Im Display erscheint .CFTime: manu." Zusätzlich leuchtet die grüne LED unterhalb des Crossfaders.
- 2) Vor einer Überblendung den Crossfader in eine der Endpositionen ganz nach oben oder unten schieben.
- 3) Die Taste HOLD (3) drücken und die Einstellung für die neue Szene vornehmen (Kap. 5.7).
- 4) Zum Überblenden den Crossfader zur anderen Endposition schieben. Während der Überblendung blinkt die LED unter der Taste HOLD. Beim Erreichen der anderen Endposition ist die Überblendung beendet und die LED erlischt.

# **6 Szenenspeicher verwenden**

Zum schnellen Abrufen von Kanalwerteinstellungen können 240 Beleuchtungsszenen gespeichert werden. Dazu stehen 20 Speicherbanken für je 12 Szenen zur Verfügung. Jede Szene enthält die Werte aller Steuerkanäle zum Zeitpunkt der Speicherung.

#### **6.1 Speichern von Szenen**

1) Alle Kanalwerte für die gewünschte Szene einstellen oder, wenn als Basis eine bereits gespeicherte Szene verwendet werden soll, diese aufrufen (Kap. 6.2).

Die Einstellung des Reglers MASTER LEVEL (15) wird nicht mitgespeichert, damit sich eine gespeicherte Szene immer im vollen Umfang dimmen lässt. Damit kein falscher Eindruck vonder zu speichernden Szene entsteht, diesen Regler ganz nach oben auf Maximum schieben.

- 2) Die Speicherbank wählen (die aktuelle Bank wird oben links im Display angezeigt, z. B. "Bk01"):
	- a) entweder schrittweise mit den Cursor-Tasten  $\triangle$  und  $\triangleright$  (23) oder

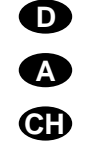

- b) die Taste BANK/AUDIO (27) drücken und dann die Nummer zweistellig mit den Zifferntasten (2) direkt eingeben, z. B. für Bank 4 die Tasten 0 und 4 (die untere Beschriftung der Tasten beachten).
- 3) Die Taste STORE/PRG (22) drücken: Im Display erscheint "Store Scene: [?]".
- 4) Bei Bedarf lassen sich Einstellungen der Steuerkanäle jetzt noch ändern. Es kann aber auch zur schnellen Zurücksetzung aller Werte auf Null hier die Taste DELETE (24) gedrückt werden.
- 5) Die Zifferntaste (2) drücken, unter der die Szene gespeichert werden soll. Hierbei die obere Beschriftung 1-12 beachten. Die Anzeige "Store Scene: [?]" erlischt.

Soll jedoch der Speichervorgang abgebrochen werden, die Taste STORE/PRG drücken. Die Anzeige "Store Scene: [?]" erlischt auch hierbei.

6) Zum Speichern weiterer Szenen die Schritte 1) bis 5) wiederholen. In die Tabelle auf der Seite 56 oder in eine Kopie von dieser, können alle Szenen eingetragen werden.

#### **Hinweise**

- a) Beim Speichern einer Szene werden nur die mit den Schiebereglern (14) und dem Steuerhebel (18) eingestellten Werte gespeichert. Das Betätigen der Taste FULL ON (28), BLACKOUT (29) oder einer Flash-Taste (12) hat keinen Einfluss auf die Speicherung, auch wenn die DMX-Geräte entsprechend reagieren.
- b) Die Szene 01 der Bank 01 wird automatisch nach jedem Einschalten des Gerätes ausgegeben. Darum sollte für diese Szene eine geeignete Basisbeleuchtung gespeichert werden.

# **6.2 Gespeicherte Szenen aufrufen**

- 1) Zuerst die Überblendzeit (0 25,4 s) mit dem Regler C.F. TIME (7) einstellen oder den Regler auf die Position MAN drehen, wenn manuell mit dem Crossfader (16) übergeblendet werden soll.
- 2) Die Speicherbank wählen, in der die gewünschte Szene abgelegt wurde (die aktuelle Bank wird oben links im Display angezeigt, z. B. "Bk13"):
	- a) entweder schrittweise mit den Cursor-Tasten  $\triangle$  und  $\triangleright$  (23) oder
	- b) die Taste BANK/AUDIO (27) drücken und dann die Nummer zweistellig mit den Zifferntasten (2) direkt eingeben, z. B. für Bank 4 die Tasten 0 und 4 (die untere Beschriftung der Tasten beachten).
- 3) Durch Drücken der entsprechenden Zifferntaste (2) die Szene aufrufen. Hierbei die obere Beschriftung 1 – 12 beachten. Die Bank- und Szenennummern der Startszene (aktuelle Szene) und Zielszene (aufgerufene Szene) werden vom Display angezeigt: z. B. "01/06→04/12".
- 4) Wurde mit dem Regler C.F. TIME manuelle Überblendung eingestellt, leuchtet nach dem Wählen der Szenennummer die LED HOLD/CROSS-FADE unter der Taste HOLD (3). Zum Überblenden den Crossfader (16) von einer Endposition zur anderen schieben. Die LED HOLD/CROSS-FADE blinkt dabei.

Wurde mit dem Regler C.F. TIME eine Überblendzeit eingestellt, startet die Überblendung nach dem Wählen der Szenennummer. In der eingestellten Überblendzeit wird von der vorherigen zur neu gewählten Szene übergeblendet. Währenddessen blinkt die LED HOLD/CROSSFADEund das Display zeigt rückwärtslaufend die verbleibende Zeit bis zum Erreichen der Zielszene an.

**Hinweis:** Alle Steuerkanäle, für die die Funktion "Crossfade" beim Konfigurieren ausgeschaltet wurde (Kap. 4.4.2), werden beim Start der Überblendung sofort auf den Zielwert gestellt.

- 5) Nach dem Erreichen der Zielszene wird nur noch diese im Display als aktuelle Szene mit Bank- und Szenennummer (z. B. "04/12") angezeigt. Die aktuelle Szene lässt sich mit den Schiebereglern (14) und dem Steuerhebel (18) ändern. Dabei werden die Bank- und Szenennummern durcheinen Stern (\*) ersetzt, da jetzt die ausgegebenen Werte nicht mehr den abgespeicherten Szenewerten entsprechen. Bei der nächsten Überblendung wird als Startszene "01/00" angezeigt.
- 6) Eine aufgerufene Szene lässt mit dem Regler MASTER LEVEL (15) dimmen und durch Drücken der Taste FULL ON (28), BLACKOUT (29) oder einer der Flash-Tasten (12) wie im Direkt-Modus beeinflussen.

## **6.2.1 Abbruch einer laufenden Überblendung**

Steht der Regler C.F. TIME nicht auf der Position MAN, kann eine gerade laufende Überblendung abgebrochen werden.

- 1) Während der Überblendung die Taste HOLD (3) drücken. Die LED unter der Taste leuchtet auf.Die zum Zeitpunkt des Abbruchs ausgegebenen Werte werden gehalten und dienen als Startszene für die nächste Überblendung.
- 2) Eine neue Zielszene auswählen oder wenn die abgebrochene Überblendung fortgeführt werden soll, die vorherige Zielszene erneut anwählen.
- 3) Zum Starten bzw. Fortführen der Überblendung die Taste HOLD erneut drücken.

#### **6.2.2 Vormerken der übernächsten Szene**

Wird während einer Überblendung eine weitere Szene gewählt, so wird diese vorgemerkt. Nach der Überblendung ist die Hold-Modus aktiviert und die LED HOLD/CROSSFADE unter der Taste HOLD (3) leuchtet. Zum Überblenden auf die vorgemerkte Szene die Taste HOLD drücken oder bei manuellerÜberblendung den Crossfader (16) zur anderen Endposition schieben.

**D A**

**CH**

# **7 Szenensequenzen**

Aus den zuvor gespeicherten Szenen lassen sich bis zu 120 Szenen in einer beliebiger Reihenfolge zu einer Szenensequenz zusammenstellen und speichern. 60 verschiedene Sequenzen sind speicherbar. Diese können dann manuell, zeitgesteuert oder durch ein Audiosignal gesteuert, vorwärts oder rückwärts ablaufen.

#### **7.1 Sequenzen neu programmieren oder ändern**

#### **7.1.1 Sequenznummer wählen**

- 1) Die Taste SEQUENCE (26) drücken. Neben der Taste leuchtet die grüne LED RUN auf und im Display erscheint "Seq ", "Select Sequence". Es darf jedoch nicht das Konfigurationsmenü aufgerufen [zum Verlassen Taste ESC/SETUP (21) drücken] oder der Hold-Modus aktiviert sein [zum Ausschalten Taste HOLD (3) drücken].
- 2) Die Taste STORE/PRG (22) drücken. Die grüne LED erlischt und die rote LED PRG leuchtet auf.
- 3) Die Sequenznummer zweistellig mit den Zifferntasten (2) direkt eingeben, z. B. für Sequenz 7 die Tasten 0 und 7 (die untere Beschriftung der Tasten beachten). Im Display erscheinen Informationen zu der gewählten Sequenz:

"Seq xx is blank!", wenn es sich um eine freie (unprogrammierte) Sequenznummer handelt

oder z. B. "Seq11 014St +CFT" für die **Seq**uenz Nr. 11, die momentan aus 14 Schritten (**St**eps) mit jeweils eigener Überblendzeit ( **C**ross**f**ading**t**ime) besteht.

Bei Fehleingaben mit der Taste ESC/SETUP (21) einen Bedienschritt zurückspringen und die Nummer erneut eingeben.

# **7.1.2 Sequenz löschen und neu programmieren**

- 1) Ist die gewählte Sequenznummer nicht frei, kann die existierende Sequenz gelöscht werden:
	- a) Die Taste DELETE (24) drücken. Im Display erscheint die Frage "Clear Seq? Y/N".
- b) Zum Löschen der Sequenz die Taste 12/YES (2) drücken oder zum Abbrechen des Löschvorgangs die Taste 11/NO.
- 2) Zeigt das Display "Seq xx is blank!", kann mit der Programmierung einer neuen Sequenz begonnen werden. In der zweiten Zeile fragt das Displays "CFTime/Step?". Als erstes muss der Sequenztyp bestimmt werden:
	- a) Sollen mit der neuen Sequenz auch unterschiedliche Überblendzeiten für die einzelnenSchritte gespeichert werden, die Taste 12/YES drücken. Beim späteren Ablauf der Sequenz werden dann die jeweiligen Überblendzeiten zwischen den Szenen eingehalten. In diesem Fall kann eine Folge von max. 60 Szenen für die Sequenz gespeichert werden.
	- b) Soll beim späteren Ablauf der neuen Sequenz die Überblendzeit zwischen den Szenen mit dem Regler C.F. TIME (7) einstellbar sein, die Taste 11/NO drücken. Weil bei diesem Sequenztyp keine Zeiten mitgespeichert werden, lässt sich eine Folge von max. 120 Szenen zusammenstellen.
- 3) Nun die Bank- und Szenennummer der ersten Szene je zweistellig mit den Zifferntasten (2) eingeben. Die Eingabe erscheint im Display hinter "Seq xx St001". Bei Fehleingaben mit der Taste ESC/SETUP (21) einen Bedienschritt zurückspringen und die Nummern erneut eingeben.
- 4) Die DMX-Werte der gewählten Szene werden jetzt zur Kontrolle ausgegeben. Im Display erscheint die Frage "o.k.?". Die Szenenauswahl mit der Taste STORE/PRG (22) oder der Taste 12/YES bestätigen oder die Auswahl mit der Taste 11/NO verwerfen und anschließend eineandere Bank- und Szenennummer eingeben.
- 5) Nur wenn die Frage "CFTime/Step?" mit der Taste 12/YES bejaht wurde: Die Überblendzeit mit dem Regler C.F. TIME (7) einstellen und mit der Taste STORE/PRG bestätigen.
- 6) Zur Auswahl der folgenden Szenen für die Sequenz die Bedienschritte 3) bis 5) wiederholen.
- 7) Nachdem die letzte Szene programmiert ist,
	- a) mit der Taste SEQUENCE (26) in den Sequenzablauf-Modus wechseln (Kap. 7.2), die rote LED PRG erlischt, die grüne LED RUN leuchtet auf

oder durch erneutes Drücken in den Direkt-Modus (Kap. 5) wechseln, die LED RUN erlischt oder

b) mit der Taste ESC/SETUP (ggf. mehrmals drücken) zurückspringen auf: die Daten der programmierten Sequenz, die Programmierung einer weiteren Sequenz, den Direkt-Modus.

# **7.1.3 Sequenzschritte anhängen oder ändern**

- 1) Nach dem Drücken der Tasten SEQUENCE (26) und STORE/PRG (22) mit den Zifferntasten (2) die Nummer der Sequenz, die ergänzt oder geändert werden soll, zweistellig anwählen (Kap. 7.1.1). Das Display zeigt in der oberen Zeile die Sequenznummer und die Anzahl der Sequenzschritte an, z.B. "Seq03 015St" und darunter .DEL / Edit:  $\blacklozenge$  ?".
- 2) Soll ein neuer Schritt am Ende der Sequenz angehängt werden, mit der Cursor-Taste  $\leq$  (23) den nächsten freien Schritt anwählen, z. B. "Seq03 St016  $_{-}/_{-}$ ". Enthält eine Sequenz bereits die maximal für diesen Sequenztyp mögliche Schrittzahl (Anzeige "Seq xx St060" bzw. "Seg xx St120"), kann kein weiterer Schritt angehängt werden.

Um einen gespeicherten Sequenzschritt zu ändern, diesen mit den Cursor-Tasten  $\blacktriangle$ ,  $\blacktriangleright$ anwählen. Das Display zeigt z. B. "Seq12 St119 02/12", d. h. Sequenz-Nr. 12, ausgewählter Schritt 119, enthält aus Bank 2 die Szene 12. Die DMX-Werte für die Szene des jeweils angewählten Schrittes werden ausgegeben.

Handelt es sich um eine Sequenz, bei der zu jedem Schritt eine Überblendzeit gespeichert ist, wird beim Durchlaufen der Sequenzschritte mit der Taste > zwischen den einzelnen Szenenangaben die programmierte Überblendzeit ange-

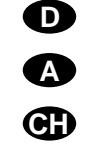

**DA CH** zeigt, bevor nach weiterem Drücken der Taste zum nächsten Schritt weitergeschaltet wird. Soll nur die Überblendzeit geändert werden, mit dem Bedienschritt 5) fortfahren.

- 3) Mit den Zifferntasten (2) die Banknummer und die Szenennummer je zweistellig für die angezeigte Schrittnummer eingeben. Bei Fehleingaben mit der Taste ESC/SETUP (21) einen Bedienschritt zurückspringen und die Nummern erneut eingeben.
- 4) Die DMX-Werte der gewählten Szene werden jetzt zur Kontrolle ausgegeben. Im Display erscheint die Frage "o.k.?". Die Szenenauswahl mit der Taste STORE/PRG (22) oder der Taste 12/YES bestätigen oder die Auswahl mit der Taste 11/NO verwerfen und anschließend eine andere Szeneeingeben.
- 5) Nur wenn es sich um eine Sequenz mit eigenen Überblendzeiten handelt: Die Überblendzeit mitdem Regler C.F. TIME (7) einstellen und mit der Taste STORE/PRG bestätigen.
- 6) Um einen weiteren Sequenzschritt einzugeben, die Bedienschritte 3) bis 5) wiederholen. Um einen weiteren Sequenzschritt zu ändern, die Bedienschritte ab 2) 2. Absatz bis 5) wiederholen.
- 7) Zum Schluss entweder den Sequenzprogrammier-Modus durch mehrfaches Drücken derTaste ESC/ SETUP beenden oder um in den Sequenzablauf-Modus (Kap. 7.2) zu wechseln, die Taste SEQUENCE betätigen.

# **7.1.4 Sequenzschritte einfügen**

- 1) Nach dem Drücken der Tasten SEQUENCE (26) und STORE/PRG (22) mit den Zifferntasten (2) die Nummer der Sequenz, die ergänzt werden soll, zweistellig anwählen.
- 2) Mit den Cursor-Tasten  $\blacktriangle$ ,  $\blacktriangleright$  (23) den Sequenzschritt auswählen, vor dem ein neuer Schritt eingefügt werden soll.
- 3) Die Taste INSERT (25) drücken. Das Display zeigt jetzt "Seq xx St xxx  $_{-}$  / $_{-}$ ".

Enthält die Sequenz bereits die maximal für diesen Sequenztyp mögliche Schrittzahl, kann kein weiterer Schritt eingefügt werden und es erscheint die Meldung "Seq xx is full! →ESC". Zur Anwahl einer anderen Sequenz oder zum Verlassen des Sequenzprogrammier-Modus die Taste ESC/SETUP (21) entsprechend mehrfach drücken.

- 4) Zur Eingabe von Bank-, Szenennummer und ggf. Überblendzeit für den neuen Schritt die Bedienschritte 3) bis 5) des Kapitels 7.1.2 durchführen.
- 5) Zum Einfügen weiterer Sequenzschritte die Bedienschritte 2) bis 4) wiederholen.
- 6) Zum Beenden des Sequenzprogrammier-Modus die Taste ESC/SETUP mehrfach betätigen oder um in den Sequenzablauf-Modus zu wechseln, die Taste SEQUENCE drücken.

## **7.1.5 Sequenzschritte löschen**

- 1) Nach dem Drücken der Tasten SEQUENCE (26) und STORE/PRG (22) mit den Zifferntasten (2) die Nummer der Sequenz, aus der Schritte gelöscht werden sollen, zweistellig anwählen.
- 2) Mit den Cursor-Tasten  $\blacktriangleleft$ ,  $\blacktriangleright$  (23) den zu löschenden Sequenzschritt auswählen.
- 3) Die Taste DELETE (24) drücken. Im Display erscheint die Sicherheitsabfrage "Remove Step?".
- 4) Mit der Taste 12/YES das Löschen bestätigen oder mit der Taste 11/NO abbrechen. Nach dem Löschen rücken die nachfolgenden Schritte entsprechend auf. War der gelöschte Schritt der einzige der Sequenz, wird angezeigt, dass diese wieder frei ist: "Seq xx is blank!". Es kann sofort mit der Programmierung einer neuen Sequenz begonnen werden – siehe dazu Kap. 7.1.2 ab Bedienschritt 2).
- 5) Zum Löschen weiterer Sequenzschritte die Bedienschritte 2) bis 4) wiederholen.
- 6) Zum Beenden des Sequenzprogrammier-Modus die Taste ESC/SETUP mehrfach betätigen oder um in den Sequenzablauf-Modus zu wechseln, die Taste SEQUENCE drücken.

# **7.2 Szenensequenz starten**

- 1) Die Taste SEQUENCE (26) drücken. Neben der Taste leuchtet die grüne LED RUN auf und im Display erscheint "Seq ", "Select Sequence". Es darf jedoch nicht das Konfigurationsmenü aufgerufen [zum Verlassen Taste ESC/SETUP (21) drücken] oder der Hold-Modus aktiviert sein [zum Ausschalten Taste HOLD (3) drücken].
- 2) Die Sequenznummer zweistellig mit den Zifferntasten (2) direkt eingeben, z. B. für Sequenz 5 die Tasten 0 und 5 (die untere Beschriftung der Tasten beachten). Im Display erscheinen Informationen zu der gewählten Sequenz:

"Seq xx is blank!", wenn es sich um eine freie (unprogrammierte) Sequenznummer handelt

oder z. B. "Seq11 014St +CFT" für die **Seq**uenz Nr. 11, die aus 14 Schritten (**St**eps) mit jeweils eigener Überblendzeit ( **C**ross**f**ading**t**ime) besteht.

Bei Fehleingaben mit der Taste ESC/SETUP (21) einen Bedienschritt zurückspringen und die Nummer erneut eingeben.

- 3) Bei Sequenzen, bei denen die Überblendzeiten mitgespeichert wurden (Anzeige "+CFT"), ist beim Ablauf der Regler C.F. TIME (7) ohne Funktion. Bei Sequenzen des anderen Typs ("+CFT" wird nicht angezeigt) die Überblendzeit zwischen den Schritten der Sequenz mit dem Regler C.F. TIME einstellen (Position MAN siehe Kap. 7.2.1). Dies kann vor dem Start einer Sequenz, aber auch während des Ablaufs geschehen.
- 4) Die gelbe Takt-LED oberhalb der Taste TAP SPEED (20) beginnt im Takt der Szenenwechsel entsprechend der Einstellung des Reglers SE-QUENCER SPEED (5) zu blinken. Zum Ändern der Sequenzablaufgeschwindigkeit diesen Regler auf die gewünschte Taktzeit einstellen oder für eine genauere Eingabe die Taste TAP SPEED zweimal drücken: Nach dem ersten Drückenleuchtet die gelbe Takt-LED, nach dem zweiten erlischt sie wieder. Die Zeit zwischen den beidenTastenbetätigungen bestimmt die Zeit bis zum nächsten Szenenwechsel. Wird die Taste TAP

SPEED nur einmal gedrückt, ist nach dem Ablauf von ca. 13 Minuten automatisch diese maximaleZeit als Taktzeit eingestellt. Die Takt-LED erlischt.

**Hinweis:** Wenn die Einstellung über die Taste TAP SPEED nicht zu funktionieren scheint, kann es daran liegen, dass die Überblendzeit mit dem Regler C.F. TIME zu lang eingestellt wurde.

5) Die zweite Displayzeile zeigt "Start? Y/N/AU/ $\blacklozenge$ ". Mit einer der folgenden Tasten wählen, ob die Sequenz gestartet werden soll und in welchem Modus:

#### Taste 11/NO (2): **Start abbrechen**

Die Sequenz wird nicht gestartet; es kann eine neue Sequenznummer gewählt werden.

Taste 12/YES (2): **zeitgesteuerter Ablauf**

Die Sequenz wird zeitgesteuert mit der eingestellten Taktzeit gestartet. Die Taktzeit lässt sich bei laufender Sequenz ändern.

Blinkt die gelbe Takt-LED während einer Überblendung auf, wird noch kein neuer Sequenzschritt ausgeführt. Die laufende Überblendung wird erst beendet und mit dem folgenden Aufblinken dann zur nächsten Szene übergeblendet.

Taste BANK/AUDIO (27): **audiogest. Ablauf** Die Sequenz wird gestartet und mit Musikimpulsen an der Buchse AUDIO IN (32) synchronisiert oder, wenn die Buchse nicht angeschlossen ist, über das interne Mikrofon (4). Das Display zeigt "Audio Trig." Die Empfindlichkeit mit dem Regler AUDIO SENS. (9) so einstellen, dass die gelbe Takt-LED im Rhythmus der Musik blinkt. Während einer Überblendung werden die Musikimpulse ignoriert.

Cursor-Taste < oder > (23): **manueller Ablauf** Mit jedem Tastendruck wird die Sequenz manuell vorwärts  $(\triangleright)$  oder rückwärts  $(\preceq)$ 

Schritt für Schritt weitergeschaltet, z. B. bei Theateraufführungen, wo ein Szenenwechsel auf ein Stichwort erfolgen muss. Das Display zeigt "Manu. Step".

Wird eine der beiden Tasten während einerÜberblendung gedrückt, so wird diese sofort beendet. Erst bei nochmaligem Drücken wird der nächste Schritt ausgeführt.

Nach dem Start einer Sequenz zeigt das Display die Nummer der laufenden Sequenz, die Nummer des gerade gezeigten Schrittes sowie die dazugehörige Bank- und Szenennummer [z. B. "Seq12 St059 10/04" für Sequenz Nr. 12, aktueller Schritt (step) 59, Szene 4 in Bank 10].

- 6) Während des Ablaufs einer Sequenz kann nach dem Drücken der Taste SEQUENCE schon die nächste wiederzugebende Sequenz gewählt werden. Wenn die Anzeige "Start? Y/N/AU/ < erscheint, lässt sich die neue Sequenz mit der entsprechenden Taste starten. Wird jedoch die Taste 11/NO gedrückt, zeigt die Anzeige wieder Sequenz-, Schritt-, Bank- und Szenennummer der noch laufenden Sequenz.
- 7) Während eines zeit- oder audiogesteuerten Sequenzablaufs lässt sich vorzeitig mit der Taste auf die nächste Szene und mit der Taste  $\leq z$ urück auf die vorherige Szene wechseln. Dabei bestimmen die Tasten auch die weitere Laufrichtung vorwärts  $(\triangleright)$  oder rückwärts  $(\preceq)$ .
- 8) Während eines zeitgesteuerten oder manuellen Ablaufs kann mit der Taste BANK/AUDIO direkt inden audiogesteuerten Ablauf gewechselt werden.
- 9) Während eines audiogesteuerten oder manuellen Ablaufs kann durch zweimaliges Drücken der Taste TAP SPEED im gewünschten Takt direkt in den zeitgesteuerten Ablauf gewechselt werden.

#### **7.2.1 Manuelle Szenenüberblendung einer Sequenz**

Sequenzen, die ohne eigene Überblendzeiten gespeichert wurden, können auch mithilfe der manuellen Überblendung ablaufen. Dazu den Regler C.F. TIME (7) ganz nach rechts in die Position MAN drehen; die LED unterhalb des Crossfaders (16) leuchtet. Den Crossfader nun abwechselnd vonEndposition zu Endposition bewegen. Dabei wird die Sequenz Schritt für Schritt mit manueller Überblendung zwischen den Szenen durchlaufen. Mit den Cursor-Tasten (23) lässt sich die Laufrichtung vorwärts  $(\triangleright)$  oder rückwärts  $(\preceq)$  ändern.

**Hinweis:** Wenn manuelle Überblendung eingestellt ist, erfolgt die Schrittweiterschaltung bei zeit- oder audiogesteuertem Ablauf auch nur durch Überblenden mit dem Crossfader.

## **7.2.2 Sequenzablauf unterbrechen**

Um einen zeit- oder audiogesteuerten Ablauf zu unterbrechen, die Taste HOLD (3) drücken. Eine laufende Überblendung wird sofort zu Ende geführt und das Display zeigt "Halted! Cont? Y/N". Eine der folgenden Tasten betätigen:

- 12/YES (2): zum Fortsetzen (continue) derselben **Sequenz**
- 11/NO (2): zum Beenden der Sequenz; es kann dann eine andere Sequenz gewählt oder mit der Taste ESC/SETUP vom Sequenzmodus in den Direkt-Modus gewechselt werden (die grüne LED RUN erlischt)
- Cursor-Taste < oder > (23): zum Wechseln auf manuellen Ablauf

#### **7.2.3 Sequenzablauf beenden**

Nach dem letzten Sequenzschritt wird wieder auf den ersten Schritt gesprungen und so die Sequenz laufend wiederholt. Um den Ablauf zu beenden, die Taste SEQUENCE (26) drücken. Es kann dann eine andere Sequenznummer gewählt werden oder durch erneutes Drücken der Taste SEQUENCE vomSequenzmodus in den Direkt-Modus gewechselt werden (die grüne LED RUN erlischt).

# **8 Kurzübersicht über die Bedienung**

# **Szene einstellen**

**D**

**ACH**

- 1) Steuerkanalgruppe(n) mit Tasten CTRL CHAN-NEL PAGE [1..12] bis [85..96] wählen.
- 2) Regler MASTER LEVEL auf Maximalwert stellen.
- 3) Szene mit den Schiebereglern einstellen (letzter Wert muss vom Regler "abgeholt" werden).
- 4) Eventuell den Steuerhebel MOTION CONTROL für grobe Voreinstellung aktivieren (mit STICK CONTROLASSIGN 1/2 und/oder 7/8: LED unterhalb der entsprechenden Schieberegler leuchtet).

# **Überblenden auf eine andere Einstellung**

- 1) 1. Szene einstellen.
- 2) Taste HOLD drücken: LED HOLD/CROSSFADE leuchtet.
- 3) 2. Szene einstellen.
- 4) Mit Regler C.F.TIME Überblendzeit einstellen.
- 5) Taste HOLD drücken: Überblendung startet oder manuell überblenden.

# **Manuell überblenden**

- 1) Regler C.F. TIME auf Rechtsanschlag drehen: Display: "CFTIME: manu.", LED MANUAL CROSS-FADE leuchtet.
- 2) Crossfader MANUAL CROSSFADE in eine Endposition bringen.
- 3) Crossfader zu der anderen Endposition bewegen: Überblendung läuft. Beim Erreichen der anderen Endposition ist die Überblendung beendet.

# **Szene speichern**

- 1) Szene einstellen.
- 2) Bank wählen mit Tasten  $\blacktriangle$ ,  $\blacktriangleright$  oder Taste BANK und Zifferntasten [0] [1] … [2] [0].
- 3) Taste STORE drücken.
- 4) Szenentaste drücken [1] … [12].

# **Szene aufrufen**

- 1) Bank wählen mit Tasten  $\blacktriangle$ ,  $\blacktriangleright$  oder Taste BANK und Zifferntasten [0] [1] … [2] [0].
- 2) Mit Regler C.F. TIME Überblendzeit einstellen.
- 3) Szenentaste drücken [1] … [12]: Überblendung startet – oder manuell überblenden.

# **Flash-Tasten**

Funktion "FLASH CHANNEL"

- 1) Taste FLASH MODE so oft drücken, bis rote LED FL. CH. leuchtet.
- 2) Steuerkanalgruppe(n) mit Tasten CTRL CHAN-NEL PAGE wählen.
- 3) Flash-Taste (unterhalb der Schieberegler) gedrückt halten.

# Funktion "FLASH GROUP"

- 1) Taste FLASH MODE so oft drücken, bis gelbe LED FL. GRP. leuchtet.
- 2) Flash-Taste [1] … [5] gedrückt halten.

# Funktion "SHOW VALUE"

- 1) Taste FLASH MODE so oft drücken, bis grüne LED SH. VAL. leuchtet.
- 2) Steuerkanalgruppe mit Taste CTRL CHANNEL PAGE wählen.
- 3) Flash-Taste drücken: Display zeigt zugehörigen Kanalwert an.

# **Flash-Gruppe programmieren**

- 1) Taste FLASH MODE gedrückt halten und Taste STORE drücken: LEDs FL. CH. und FL. GRP. leuchten.
- 2) Mit Tasten CTRL CHANNEL PAGE und Flash-Tasten Kanäle anwählen.
- 3) Taste STORE drücken: LED FL. CH. erlischt, LED FL. GRP. leuchtet weiter.
- 4) Flash-Taste [1] … [5] für gewünschten Gruppenspeicher drücken.

# **Flash-Gruppe ändern**

- 1) Taste FLASH MODE so oft drücken, bis gelbe LED FL. GRP. leuchtet.
- 2) Entsprechende Flash-Taste(n) [1] … [5] gedrückt halten und Taste STORE drücken: LEDs FL. CH. und FL. GRP. leuchten.
- 3) Zusätzliche Kanäle anwählen oder angewählte Kanäle abwählen (mit Tasten CTRL CHANNEL PAGE und Flash-Tasten).
- 4) Taste STORE drücken: LED FL. CH. erlischt, LED FL. GRP. leuchtet weiter.
- 5) Flash-Taste [1] … [5] für gewünschten Gruppenspeicher drücken.

# **Ablauf einer Szenensequenz**

- 1) Taste SEQUENCE drücken: Grüne LED RUN leuchtet.
- 2) Sequenznummer mit Zifferntasten [0] [1] … [6] [0] wählen.

# zeitgesteuert starten

- 1) Tempo vorgeben mit Regler SEQUENCER SPEED oder 2 x Taste TAP SPEED drücken.
- 2) Wenn die gewählte Sequenz nicht vom Typ "+CFT" ist (d. h. mit gespeicherten Überblendzeiten), die Überblendzeit mit Regler C.F. TIME einstellen.
- 3) Zum Starten Taste YES drücken.
- 4) Zur Richtungsänderung Taste  $\leq$  (rückwärts) oder  $\triangleright$  (vorwärts) drücken.

# musikgesteuert starten

- 1) Taste AUDIO drücken. Anzeige: "Audio Trig." Sequenz startet durch das Audiosignal der Buchse AUDIO IN oder des internen Mikrofons.
- 2) Empfindlichkeit mit Regler AUDIO SENS. anpassen.
- 3) Überblendzeit ggf. mit Regler C.F. TIME verringern.
- 4) Zur Richtungsänderung Taste  $\blacktriangleleft$  (rückwärts) oder  $\blacktriangleright$  (vorwärts) drücken.

# **8 Short Overview of the Operation**

## **Adjusting a scene**

- 1) Select the control channel group(s) with buttons CTRL CHANNEL PAGE [1..12] to [85..96].
- 2) Adjust the fader MASTER LEVEL to maximum value.
- 3) Adjust the scene with the sliding controls (last value must be "fetched" by the fader).
- 4) If necessary, activate the control lever MOTION CONTROL for coarse presetting (with STICK CONTROL ASSIGN 1/2 and/or 7/8: the LED below the corresponding sliding controls lights up).

# **Crossfading to another adjustment**

- 1) Adjust the 1st scene.
- 2) Press button HOLD: LED HOLD/CROSSFADE lights up.
- 3) Adjust the 2nd scene.
- 4) Adjust the crossfading time with the control C.F. TIME.
- 5) Press button HOLD: the crossfading starts or crossfade manually.

# **Manual crossfading**

- 1) Turn the control C.F. TIME to the right stop: Display: "CFTIME: manu.", LED MANUAL CROSS-FADE lights up.
- 2) Set crossfader MANUAL CROSSFADE to an end position.
- 3) Move the crossfader to the other end position: The crossfading starts running. When reaching the other end position, the crossfading stops.

# **Memorizing a scene**

- 1) Adjust the scene.
- 2) Select the bank with buttons  $\blacktriangleleft$ ,  $\blacktriangleright$  or button BANK and numerical keys [0] [1] ... [2] [0].
- 3) Press button STORE.
- 4) Press the button for the scene [1] ... [12].

## **Calling a scene**

- 1) Select the bank with buttons  $\blacktriangleleft$ ,  $\blacktriangleright$  or button BANK and numerical keys [0] [1] ... [2] [0].
- 2) Adjust the crossfading time with control C.F. TIME.
- 3) Press the scene button [1] ... [12]: crossfading starts – or crossfade manually.

# **Flash buttons**

# Function "FLASH CHANNEL"

- 1) Press button FLASH MODE so many times until the red LED FL. CH. lights up.
- 2) Select the control channel group(s) with buttons CTRL CHANNEL PAGE.
- 3) Keep the flash button (below the sliding controls) pressed.

# Function "FLASH GROUP"

- 1) Press button FLASH MODE so many times until the yellow LED FL. GRP. lights up.
- 2) Keep the flash button [1] ... [5] pressed.

# Function "SHOW VALUE"

- 1) Press button FLASH MODE so many times until the green LED SH. VAL. lights up.
- 2) Select the control channel group with button CTRL CHANNEL PAGE.
- 3) Press the flash button: the display shows the corresponding channel value.

# **Programming a flash group**

- 1) Keep button FLASH MODE pressed and press button STORE: LEDs FL. CH. and FL. GRP. light up.
- 2) Select the channels with buttons CTRL CHAN-NEL PAGE and the flash buttons.
- 3) Press button STORE: LED FL. CH. is extinguished, LED FL. GRP. is still illuminated.
- 4) Press the flash button [1] ... [5] for the desired group memory.

## **Changing a flash group**

- 1) Press button FLASH MODE so many times until the yellow LED FL. GRP. lights up.
- 2) Keep the corresponding flash button(s) [1] ... [5] pressed and press button STORE: LEDs FL. CH. and FL. GRP. light up.
- 3) Select additional channels or cancel selected channels (with buttons CTRL CHANNEL PAGE and the flash buttons).
- 4) Press button STORE: LED FL. CH. is extinguished, LED FL. GRP. is still illuminated.
- 5) Press the flash button [1] ... [5] for the desired group memory.

## **Run of a scene sequence**

- 1) Press button SEQUENCE: The green LED RUN lights up.
- 2) Select the sequence number with the numerical keys [0] [1] ... [6] [0].

### Time-controlled start

- 1) Specify the speed with control SEQUENCER SPEED or press button TAP SPEED twice.
- 2) If the selected sequence is not of type "+CFT" (i. e. with memorized crossfading times), adjust the crossfading time with control C.F. TIME.
- 3) To start, press button YES.
- 4) To change the direction, press button  $\blacktriangle$  (forward) or  $\triangleright$  (backward).

# Music-controlled start

- 1) Press button AUDIO. Display: "Audio Trig." The sequence starts by the audio signal of the jack AUDIO IN or of the internal microphone.
- 2) Match the sensitivity with control AUDIO SENS.
- 3) If necessary, reduce the crossfading time with control C.F. TIME.
- 4) To change the direction, press button  $\blacktriangle$  (backward) or  $\blacktriangleright$  (forward).

# **9 Technische Daten**

**DACH**

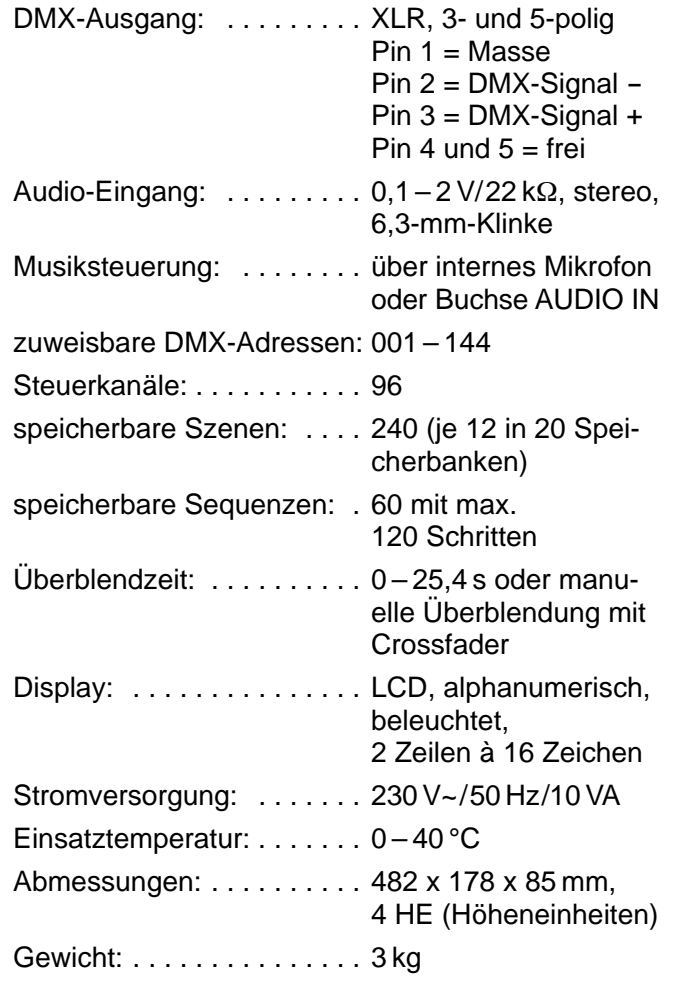

Änderungen vorbehalten.

 $C\epsilon$ 

# **Übersicht der Konfigurationsmöglichkeiten**

Erläuterungen zur Abb. 7 auf Seite 19.

- Die 96 Steuerkanäle sind in 8 Gruppen unterteilt. **1** Die Gruppen können einzeln oder auch zu mehreren angewählt werden. Dadurch lassen sich mehrere Geräte zeitweilig gemeinsam steuern.
- Die Optionen Masterabhängigkeit (M), Über-**2** blendbarkeit mit Zwischenwerten (C), Blackout (B) und Full On/Flash (F) sind für jeden Steuerkanal einzeln deaktivierbar (N), wenn die Funktion nicht sinnvoll ist. Voreingestellt ist, dass die Option aktiviert ist (Y).
- Der Steuerhebel MOTION CONTROL lässt sich**3** für die Kanäle 1/2 und/oder 7/8 einschalten. Jenach aktivierter Steuerkanalgruppe werden darüber auch die Kanäle 13/14 bzw. 19/20, 25/26 bzw. 31/32 usw. gesteuert.
- Ein Vertauschen von Steuerkanälen erspart das **4** Umstecken von Anschlüssen an schwer zugänglichen Stellen.
- Fehlerhafte oder in einer Szene störende Be-**5** leuchtungskörper können aus der Steuerung herausgenommen werden, indem die DMX-Adresse dem Steuerkanal 0 zugeordnet wird. Es wird dann permanent der Wert Null ausgegeben oder der Wert 255 bei Invertierung (invers = Y).
- Mehrere DMX-Adressen können demselben**6**Steuerkanal zugeordnet und deren Ausgabewerte dabei individuell invertiert werden. Dadurch lassensich z. B. Scanner synchron steuern, bei Invertierung eines Ausgangs auch spiegelsymmetrisch.
- Die Funktionen verschiedener DMX-Geräte las-**7**sen sich zur besseren Übersicht in eine einheitliche Reihenfolge ordnen.
- Obwohl nur 96 Steuerkanäle zur Verfügung ste-**8** hen können 144 DMX-Adressen angesprochen werden, wenn diese abwechselnd oder mehrere parallel den Steuerkanälen zugeordnet werden.

Diese Bedienungsanleitung ist urheberrechtlich für MONACOR® INTERNATIONAL GmbH & Co. KG geschützt. Eine Reproduktion für eigene kommerzielle Zwecke – auch auszugsweise – ist untersagt.

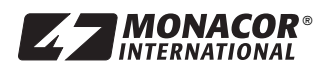

Copyright<sup>®</sup> by MONACOR INTERNATIONAL GmbH & Co. KG, Bremen, Germany. All rights reserved. A-0223.99.01.06.2004

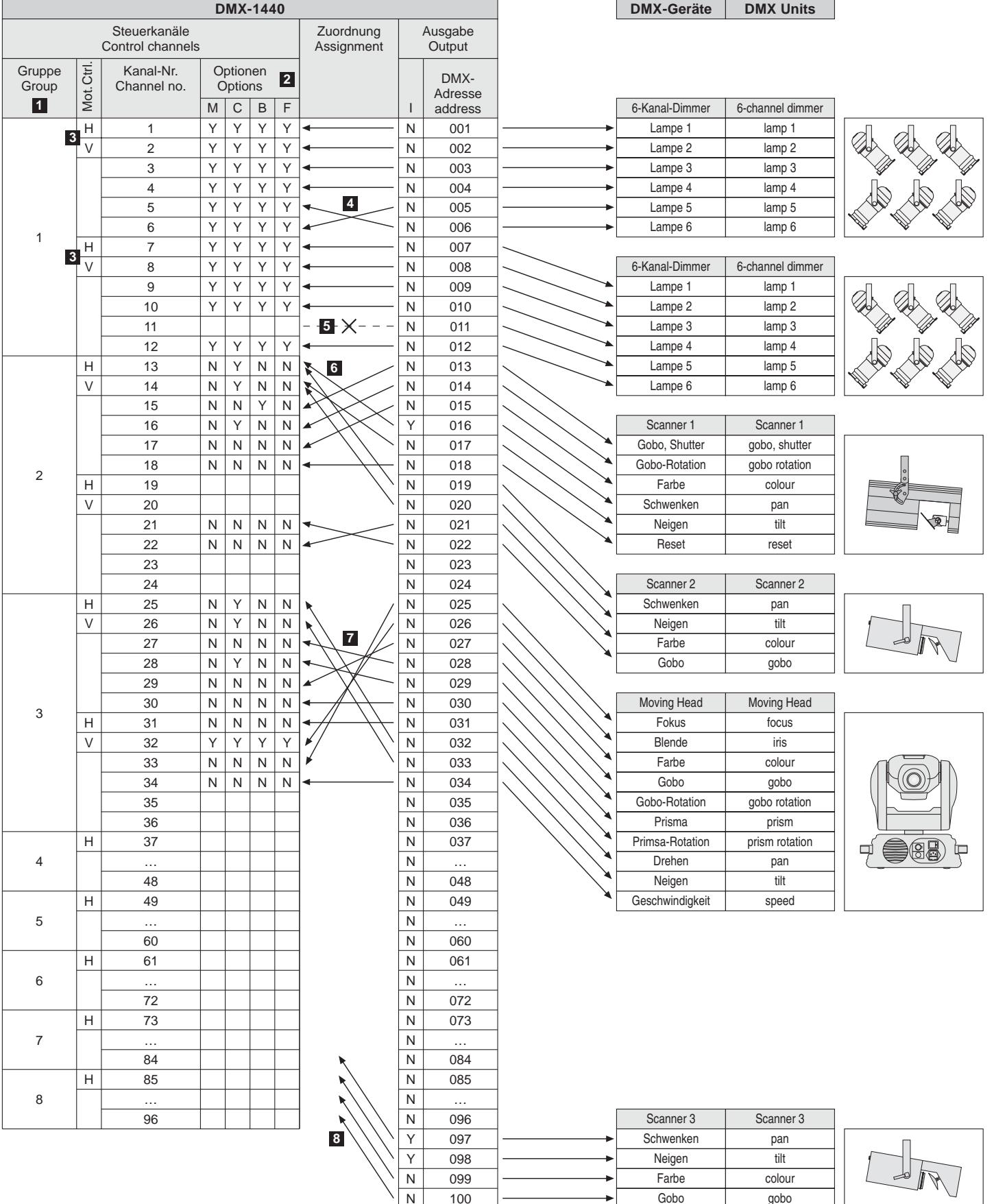

#### **Abkürzungen**

- B Blackout-Funktion (setzt Steuerkanal auf Null)
- C Crossfade (Überblendung mit Zwischenwert möglich)
- Full On/Flash-Funktion (setzt Steuerkanal auf Maximum)
- H Steuerhebel horizontale Bewegung
- 
- I Ausgabe invers (Steuerkanal max. = Ausgabe Null)
- M abhängig vom Regler MASTER LEVEL
- Mot. Ctrl. Steuerhebel MOTION CONTROL
- N nein, Funktion deaktiviert<br>V Steuerhebel vertikale Bew
- Steuerhebel vertikale Bewegung
- Y yes ja, Funktion aktiviert

**19**

#### **Abbreviations**

 $\frac{N}{N}$ 

 $\frac{1}{44}$ 

- B Blackout function (sets control channel to zero)
- 
- C Crossfade (crossfading with interim value is possible)<br>F Full On/Flash function (sets control channel to maxim Full On/Flash function (sets control channel to maximum)
	-
- H Control lever horizontal movement<br>
Unit inverse (control channel ma Output inverse (control channel max. = output zero)
- M Depending on the fader MASTER LEVEL
- Mot. Ctrl. Control lever MOTION CONTROL
- N No, function deactivated
- 
- V Control lever vertical movement<br>Y Yes, function activated Yes, function activated
- 

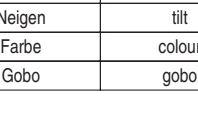

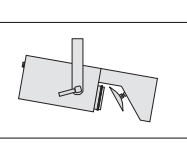

 $\circledcirc$ 

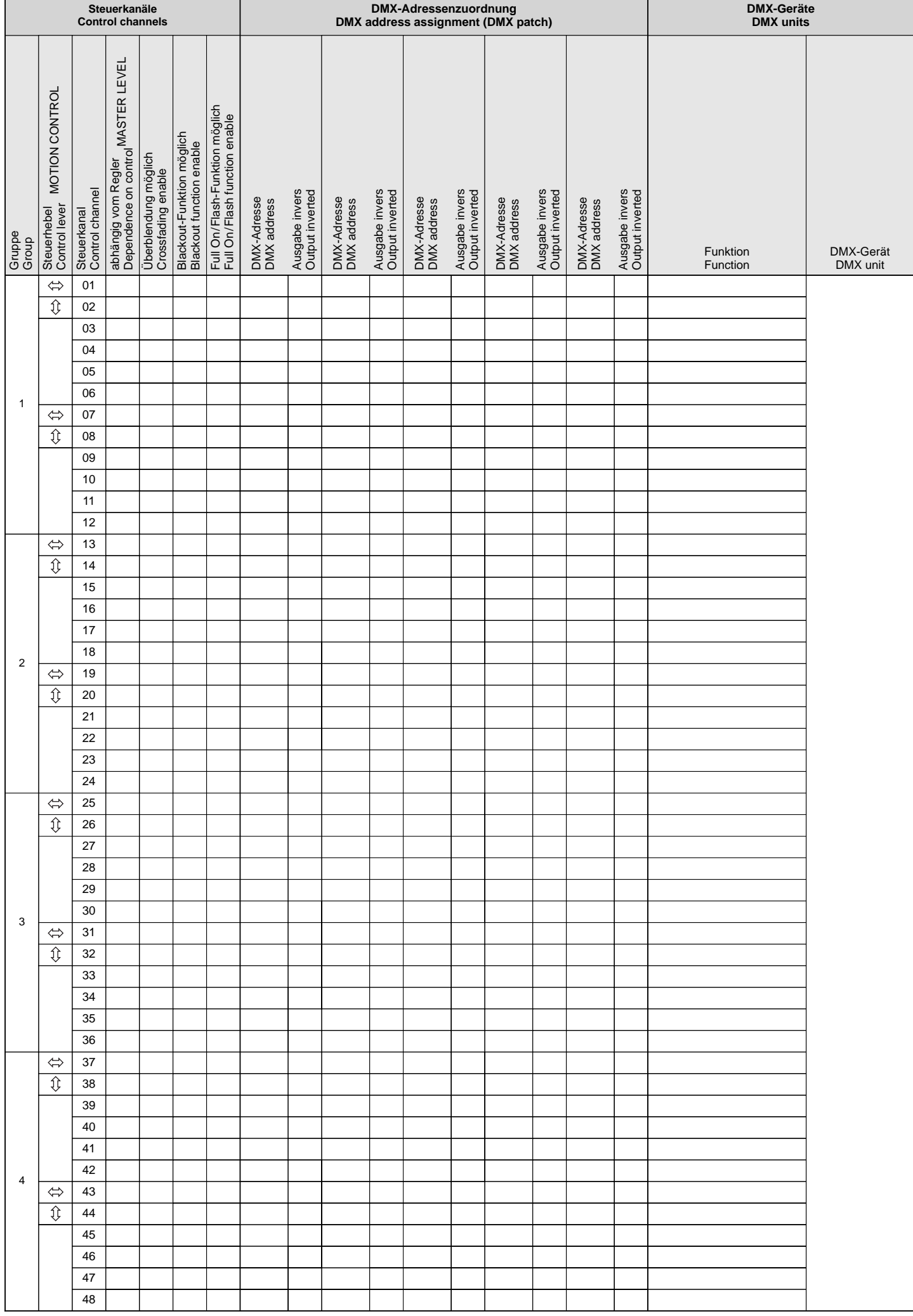

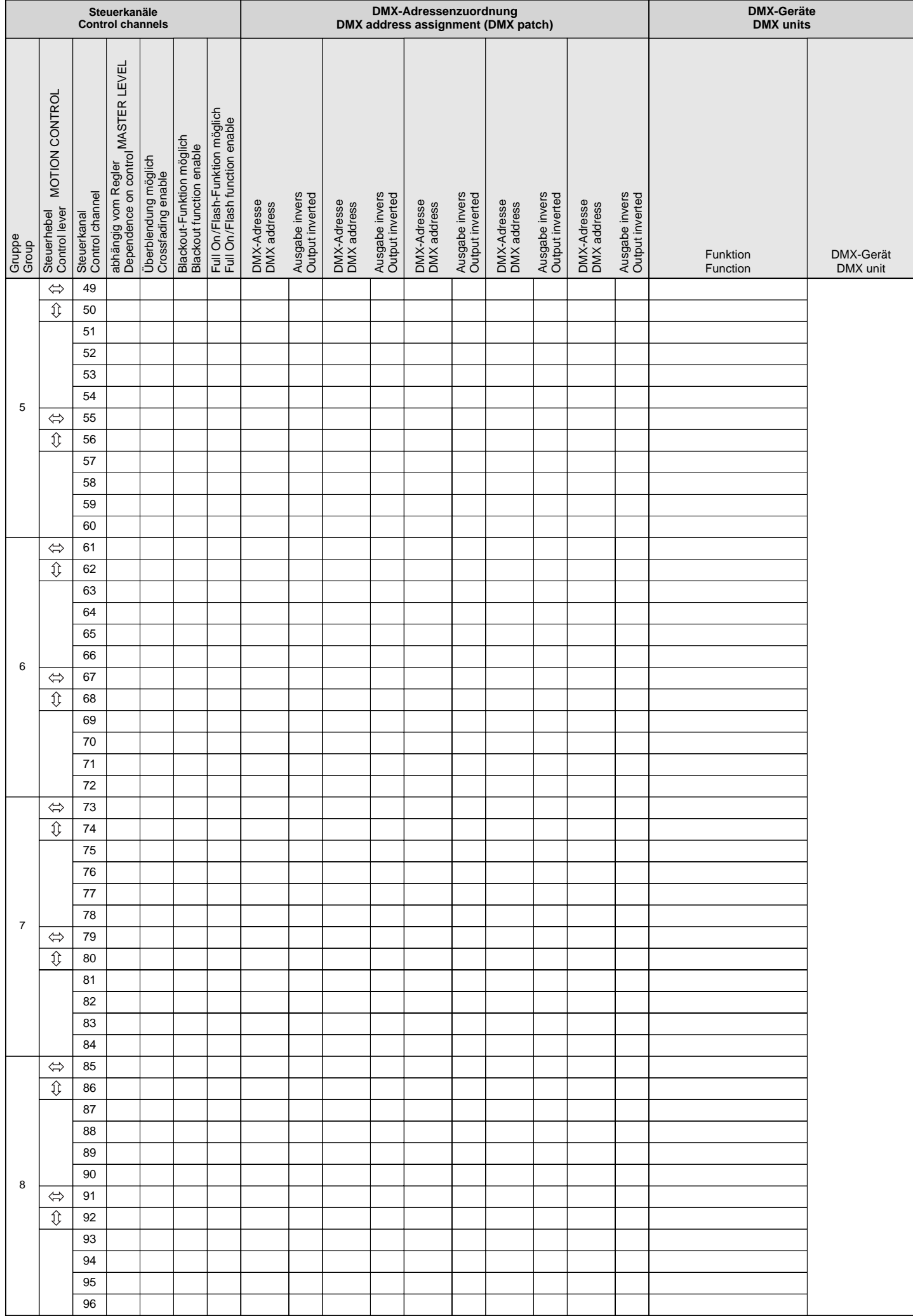

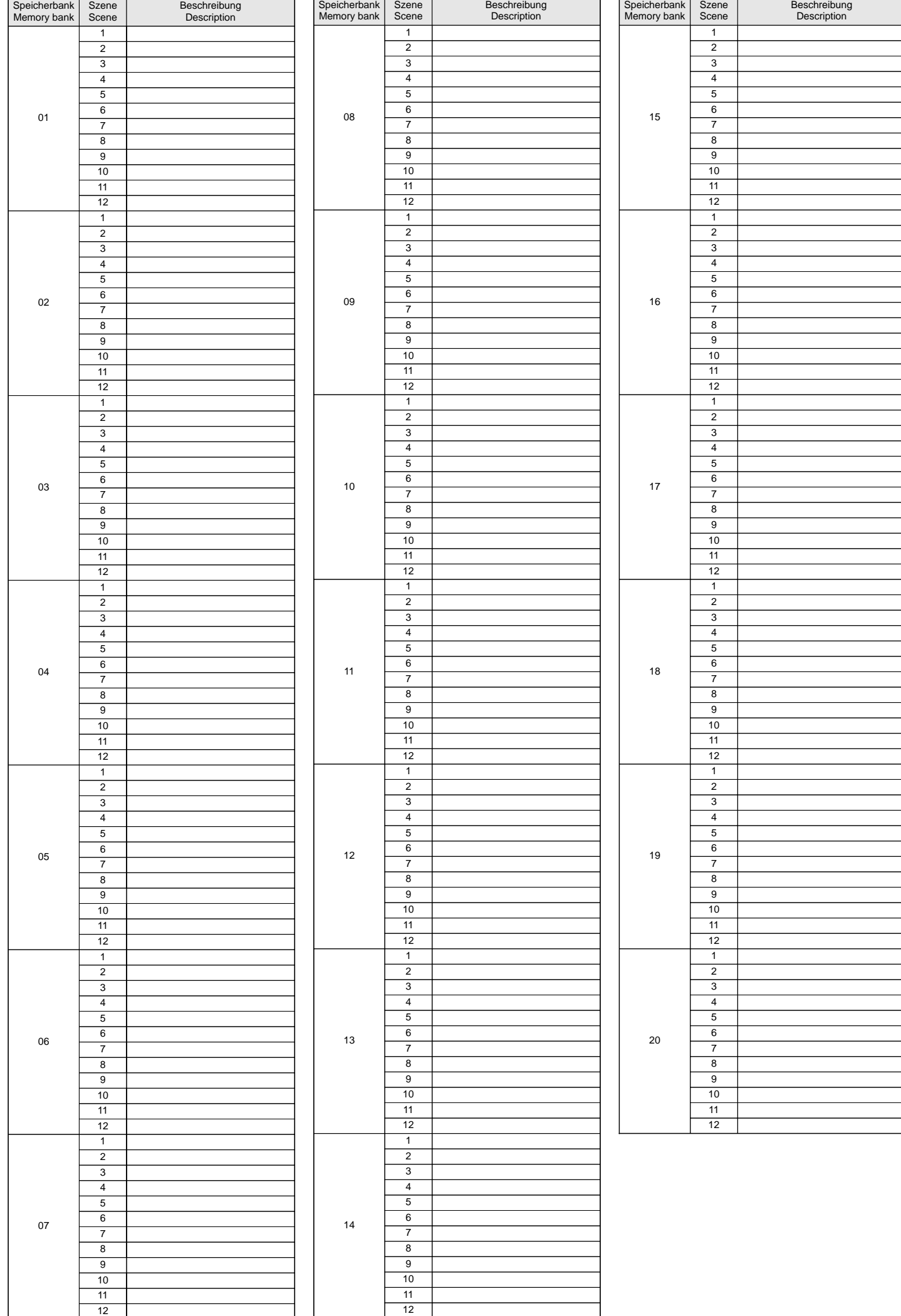

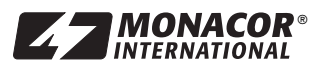

MONACOR<sup>®</sup> Copyright<sup>®</sup> by MONACOR INTERNATIONAL GmbH & Co. KG, Bremen, Germany. All rights reserved. A-0223.99.01.06.2004